# The Highly Unofficial List of Uhlenbrock Intellibox Special Options and Loc Special Options

by Rob Hamerling Latest update: 1 September 2007 Firmware version 1.550-1.550

**© Copyright 1999,2007, R.Hamerling. All rights reserved.**

This HTML document uses JavaScript for formatting of the tables. You need a JavaScript capable browser (with Javascript enabled!) to be able to see this document completely.

## <span id="page-0-1"></span>**[Table of Contents](#page-0-0)**

<span id="page-0-0"></span>-

- **Introduction to Special Options** 
	- • [Purpose of this list](#page-0-2)
	- [Handling of Special Options](#page-1-0)
	- • [Long RS-232 break](#page-2-1)
- • [Table of Special Options](#page-2-0)
- [Examples of Practical Combinations](#page-31-0)
- [Table of Loc Special Options](#page-32-0)
- [Lokmaus 1 address calculation](#page-33-1)
- • [Sources of Information](#page-33-0)

# <span id="page-0-3"></span>**[Introduction to Special Options](#page-0-1)**

#### <span id="page-0-2"></span>**[Purpose of this list](#page-0-1)**

Special Options, usually abbreviated as 'SO', are configuration parameters of the Intellibox which influence its operational behaviour. It is the policy of Uhlenbrock not to describe every Special Option. Also the

official documentation not always mentions interrelationships between Special Options. This **unofficial** list tries to compensate for this omission, but may not be completely correct and will probably never be complete. The information, in addition to what can be found in the official documents, is derived from conversations in the IBX and other mailing lists, query and answers of the Uhlenbrock support site and by experimenting with the Intellibox.

**Note:** When referring to menu items this document uses the English terminology. If in doubt switch the language of your Intellibox to English!

### <span id="page-1-0"></span>**[Handling of Special Options](#page-0-1)**

The Intellibox uses two sets of Special Options: a **static** and a **dynamic** set. Upon power-on and after a reset (with a ' $\omega$ ' or ' $\omega$  $\omega$ ' command, or manually by pushing simultaneously the 'go'- and 'stop'-buttons on the panel) the Intellibox copies the values of Special Options from electronically changeable static memory to dynamic working memory.

#### **Changes of Static Values**

A **static** SO-value can only be changed from the panel of the Intellibox. This can be done explicitly via the Special Options menu by selecting a Special Option number and changing its value. A value is only accepted when it is within the allowed range for this SO.

The value of an SO can also change implicitly as result of a change of another menu item. For example when you change in the menu 'Access.Setting' the values of 'Switch times', the static values of Special Options 13 and 14 will be changed accordingly.

When a Special Option is read via the menus or with a computer program always the static value is returned, not the actual dynamic value! Some dynamic values may be obtained by P50X commands, such as X88PGet.

#### **Changes of Dynamic Values**

The dynamic value of an SO changes automatically when its static value is changed from the panel of the Intellibox.

Some commands may cause a change of the operational value of a Special Option in dynamic working memory. The command descriptions in the protocol documentation will mostly mention which SOs are involved. Examples of dynamic changes are:

- The baudrate of the interface as specified by **SO#1** may be changed with the P50Xa command 'B' (there is no equivalent P50Xb command).
- The CTS timing as specified by **SO#6** may be changed with the P50Xa command 'RT' (there is no equivalent P50Xb command).
- The P50X lead-in character as specified by **SO#7** may be changed with the P50Xb command XP50XCh, or with the P50Xa command 'PX'.
- The number of S88s being physically read by the Intellibox as specified by **SO#8** may be changed with the P50Xb command X88PSet or with the P50Xa command 'SE'.
- When reading an S88 with a P50 or P50X command beyond the highest number currently scanned, the scanning by the Intellibox will be extended automatically to 8, 16, or 31 S88s (corresponding to SO#8 values 16, 32 or 62).

Note: The P50 command 0xC4 (read S88 number 4), as frequently used in baudrate and protocol determination procedures, may also have this effect!

• Turnout timing as specified by **SO#13** and **SO#14** may be changed with the P50Xa command 'MT'

(there is no equivalent P50Xb command).

• there may be more...

### <span id="page-2-1"></span>**[Long RS-232 break](#page-0-1)**

Sending a 'long RS-232 break' signal from the computer to the Interface (see document P5XIntro.txt) will among others have the following effects with respect to the operational characteristics of the IB and the **dynamic** copy of some Special Options:

- Both P50 and P50X protocols will be active, regardless the value of SO#2.
- The number of stopbits will be set to 2, regardless the value of SO#5.
- The P50X lead-in character will be set to 'X', regardless the value of SO#7.
- The Interface speed will be reset to 2400 bps, unless  $SO#26 = 0$ , in which case the speed will remain unchanged.

# <span id="page-2-0"></span>**[Table of Special Options](#page-0-1)**

Your browser does not have JavaScript enabled. You need to enable JavaScript to see the table of Special Options.

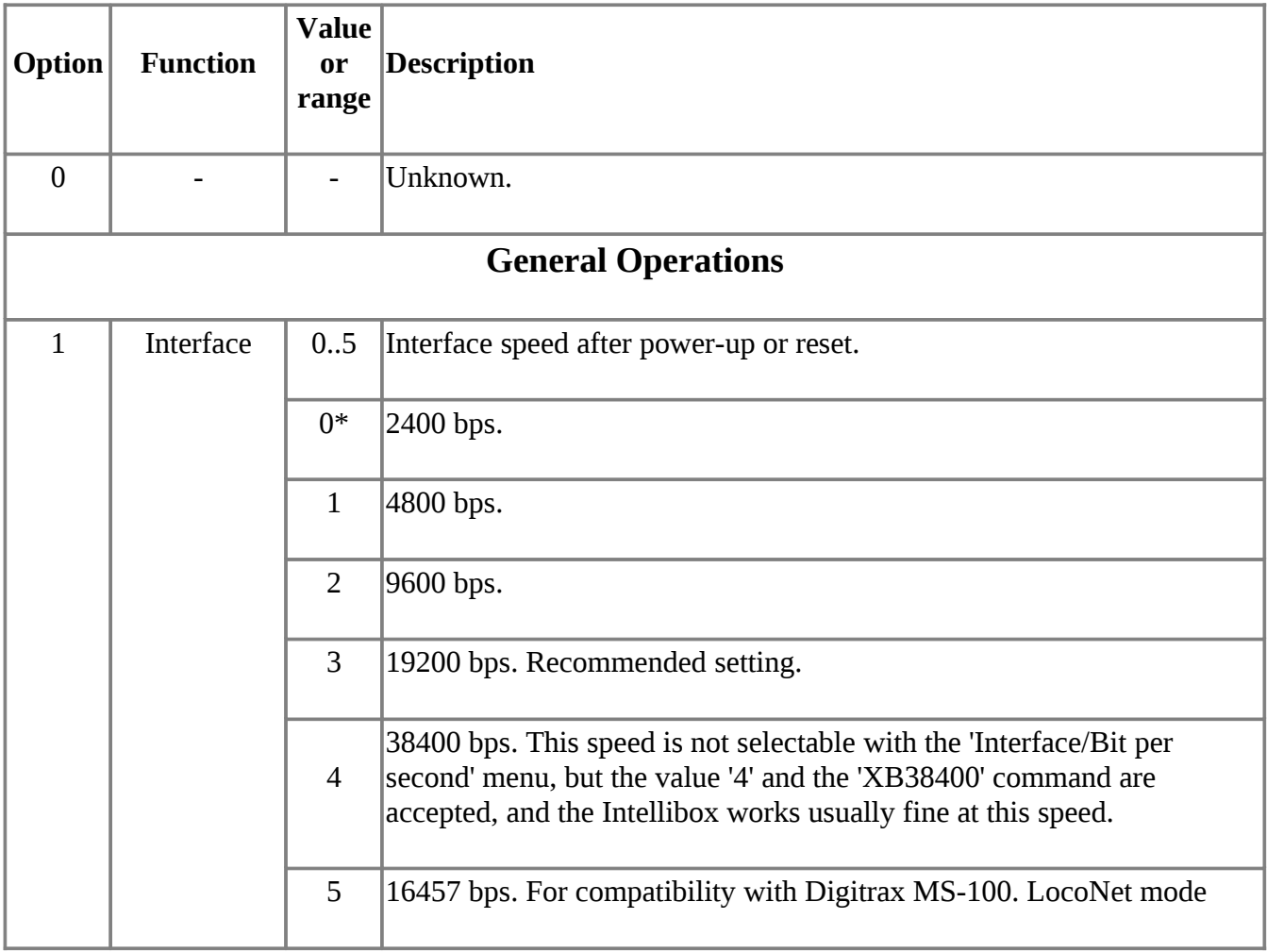

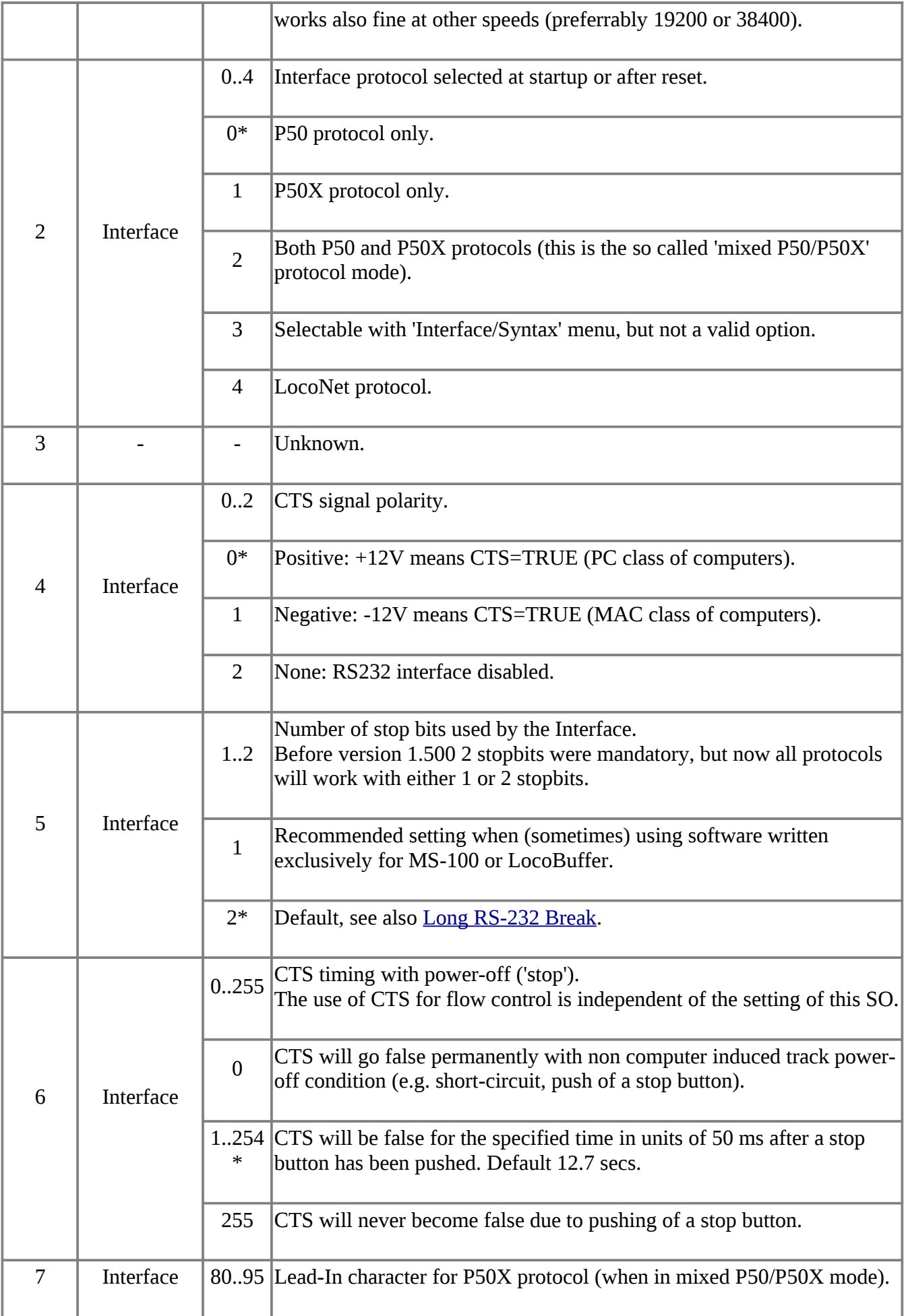

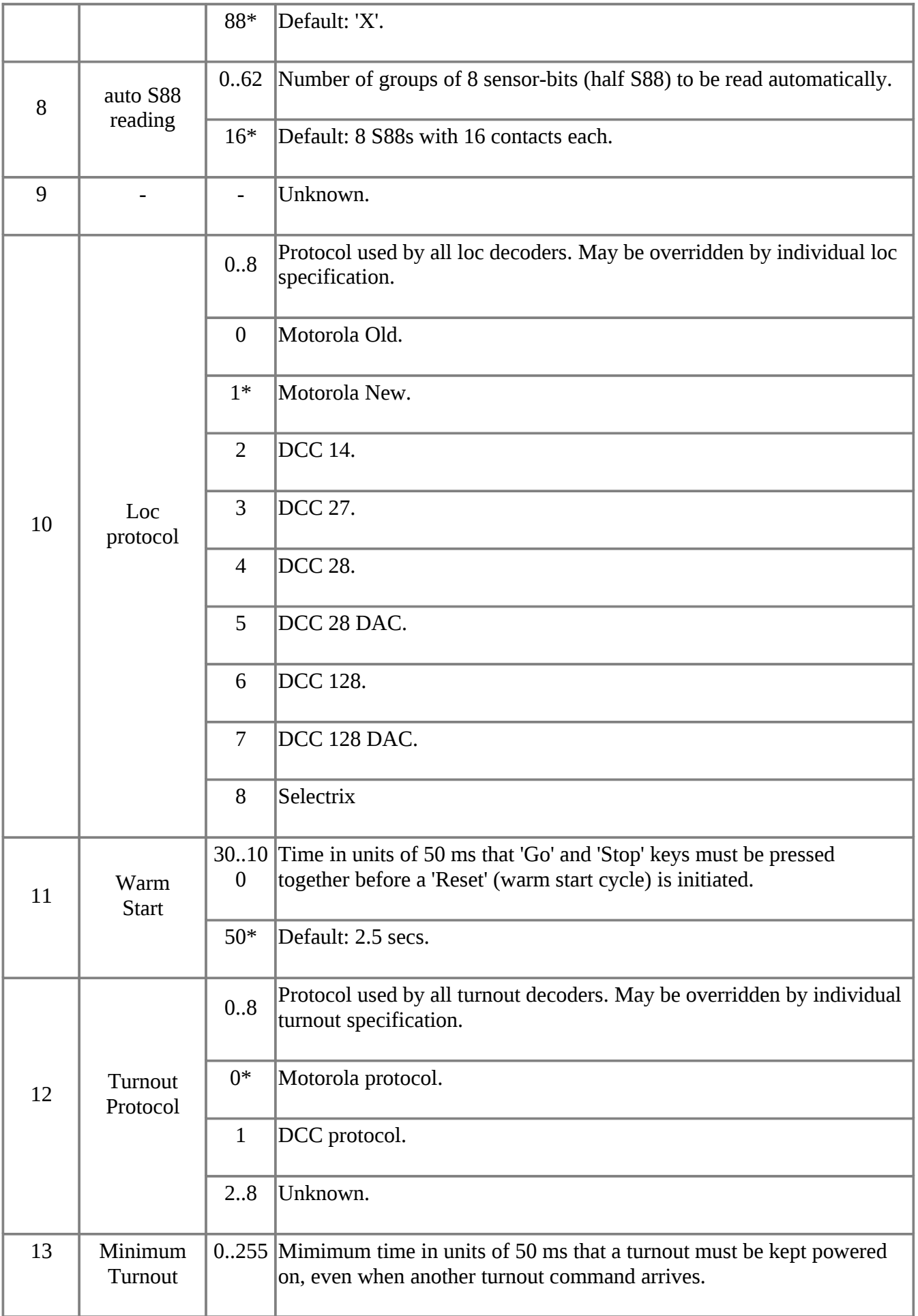

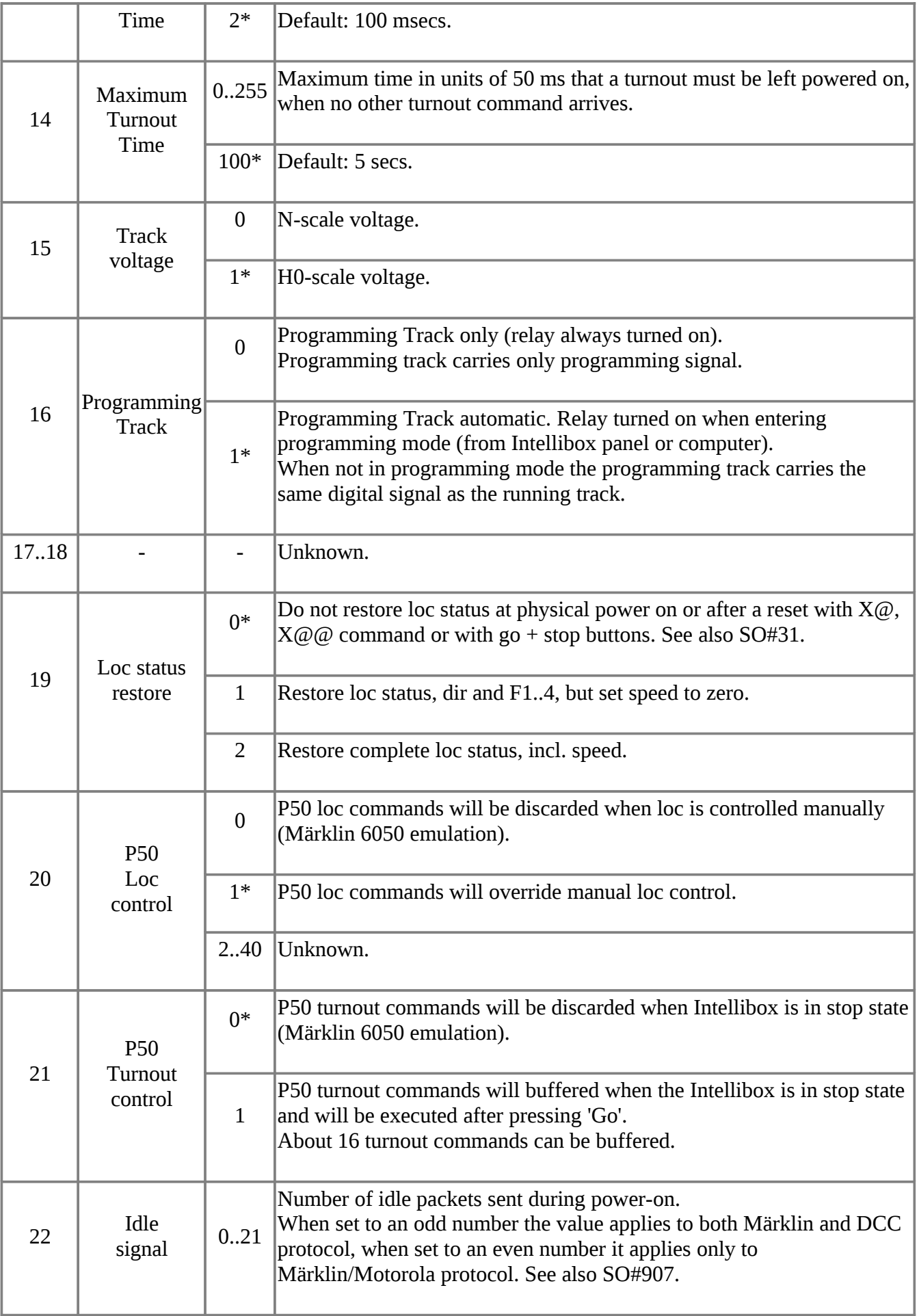

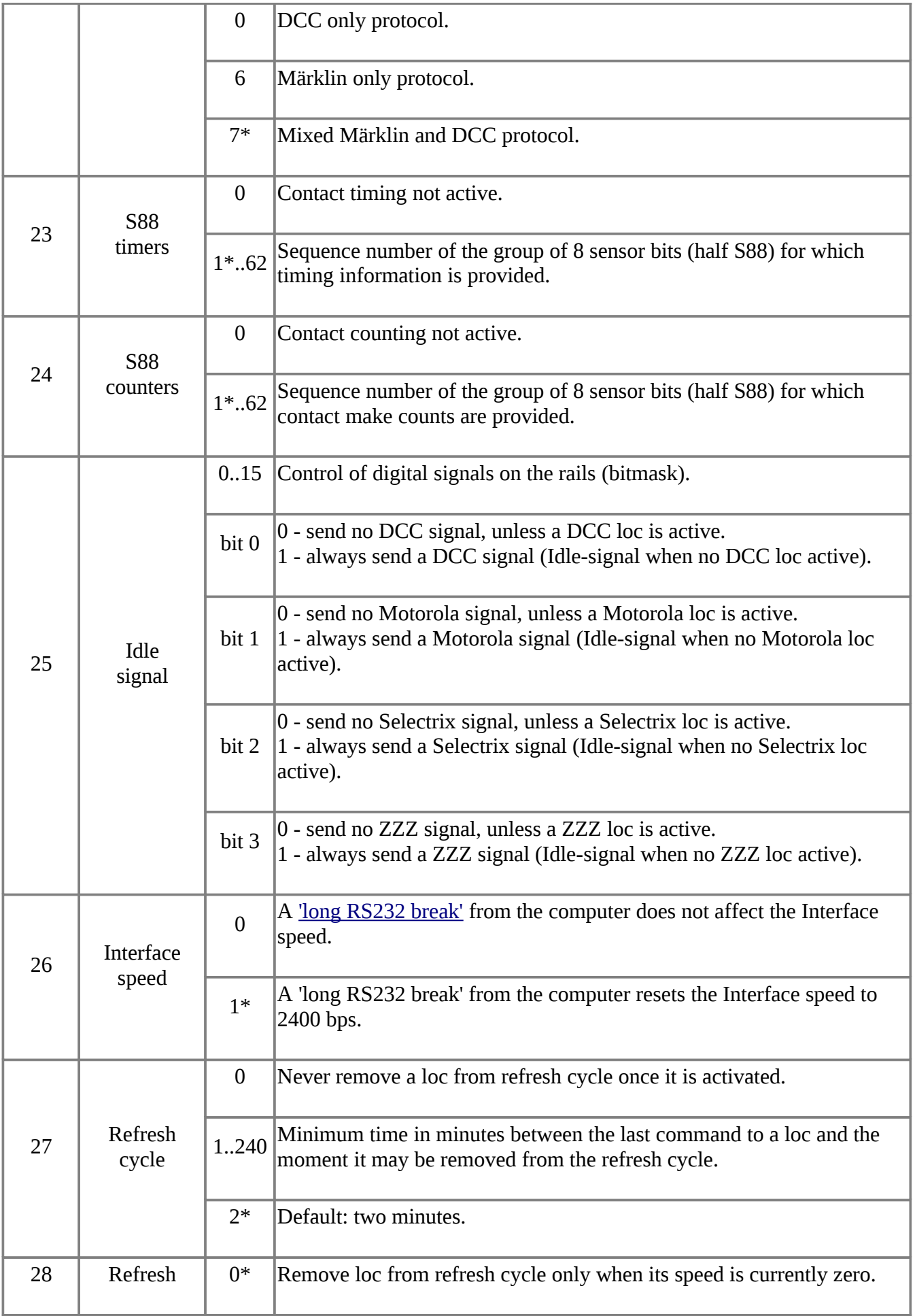

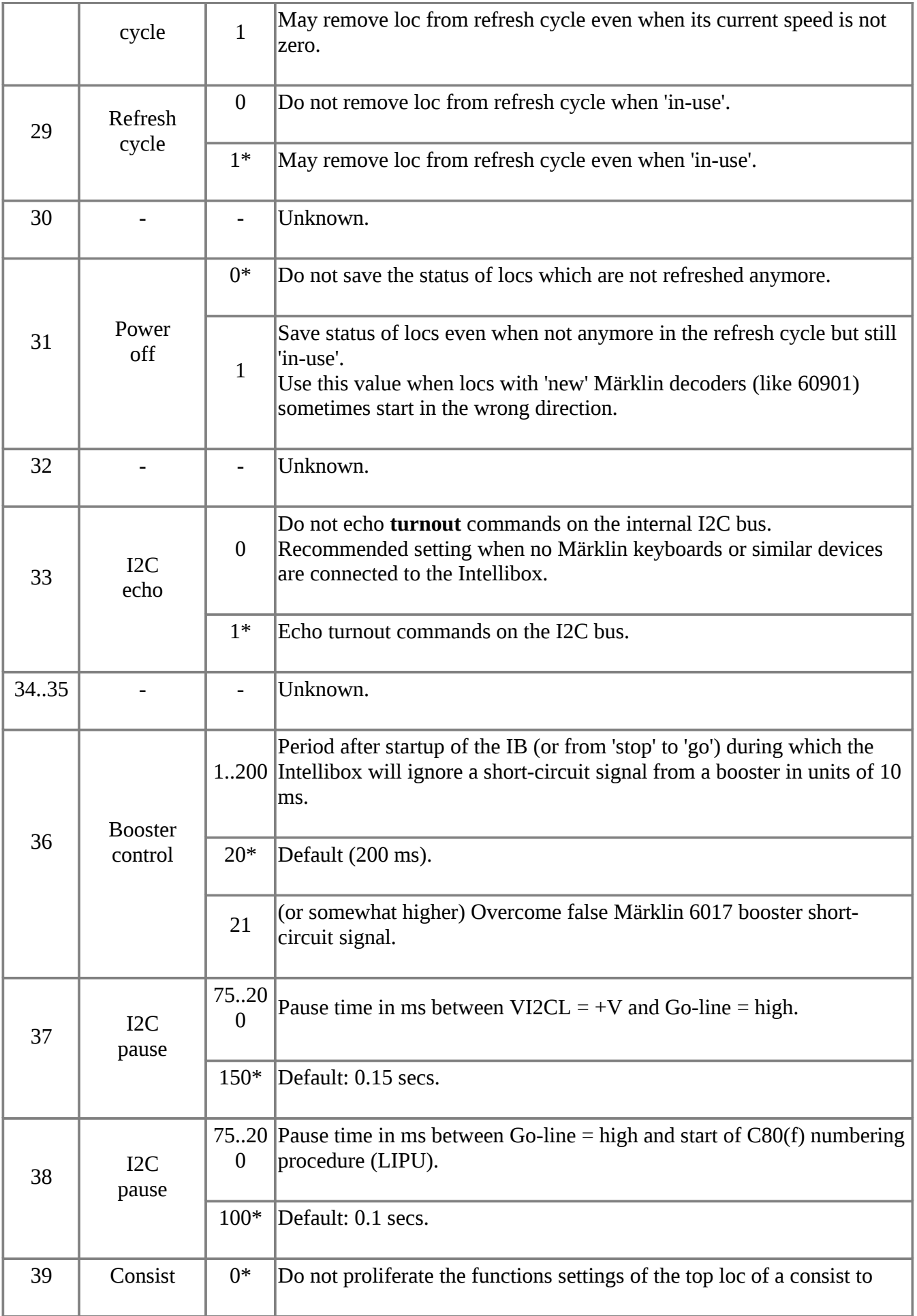

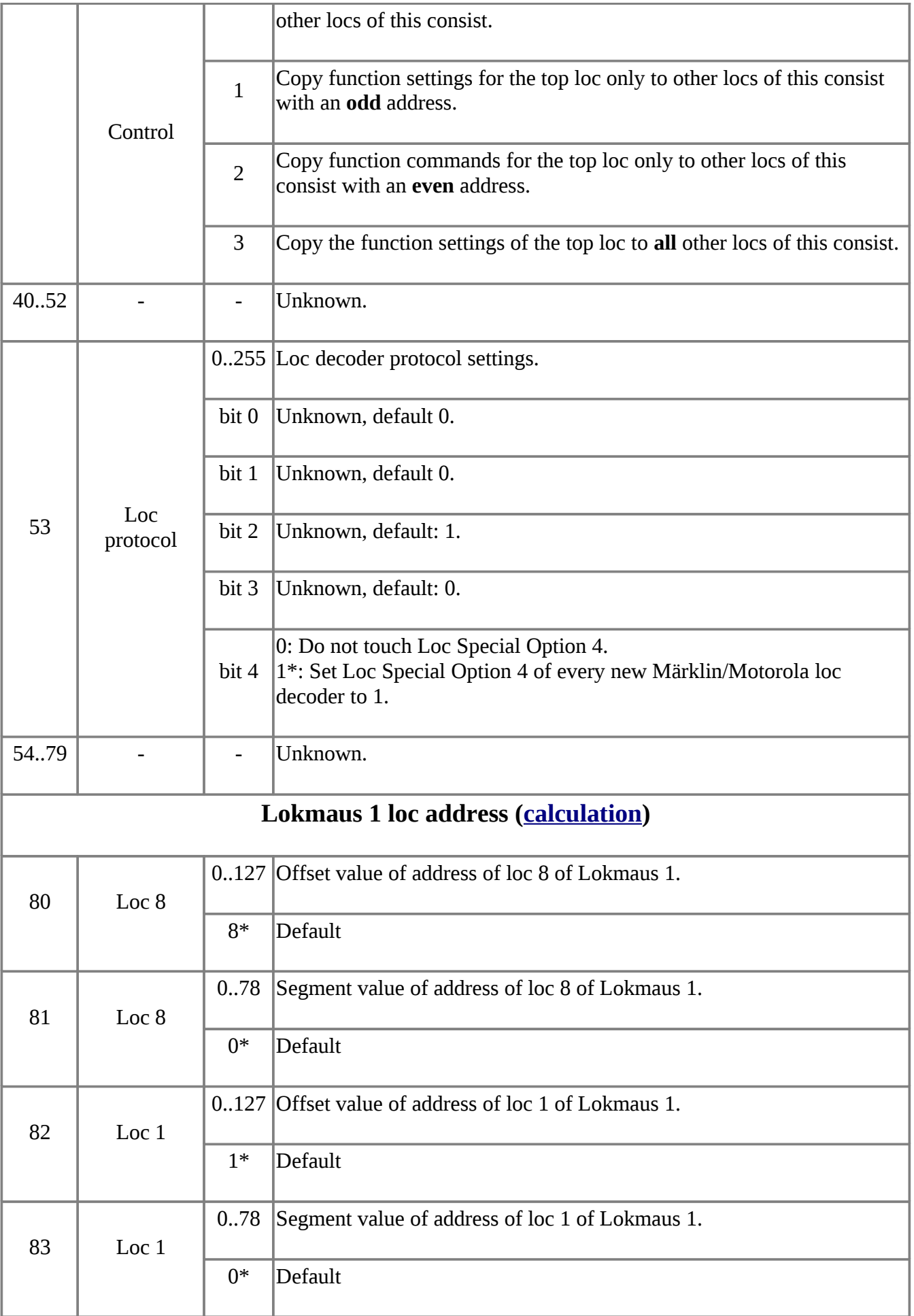

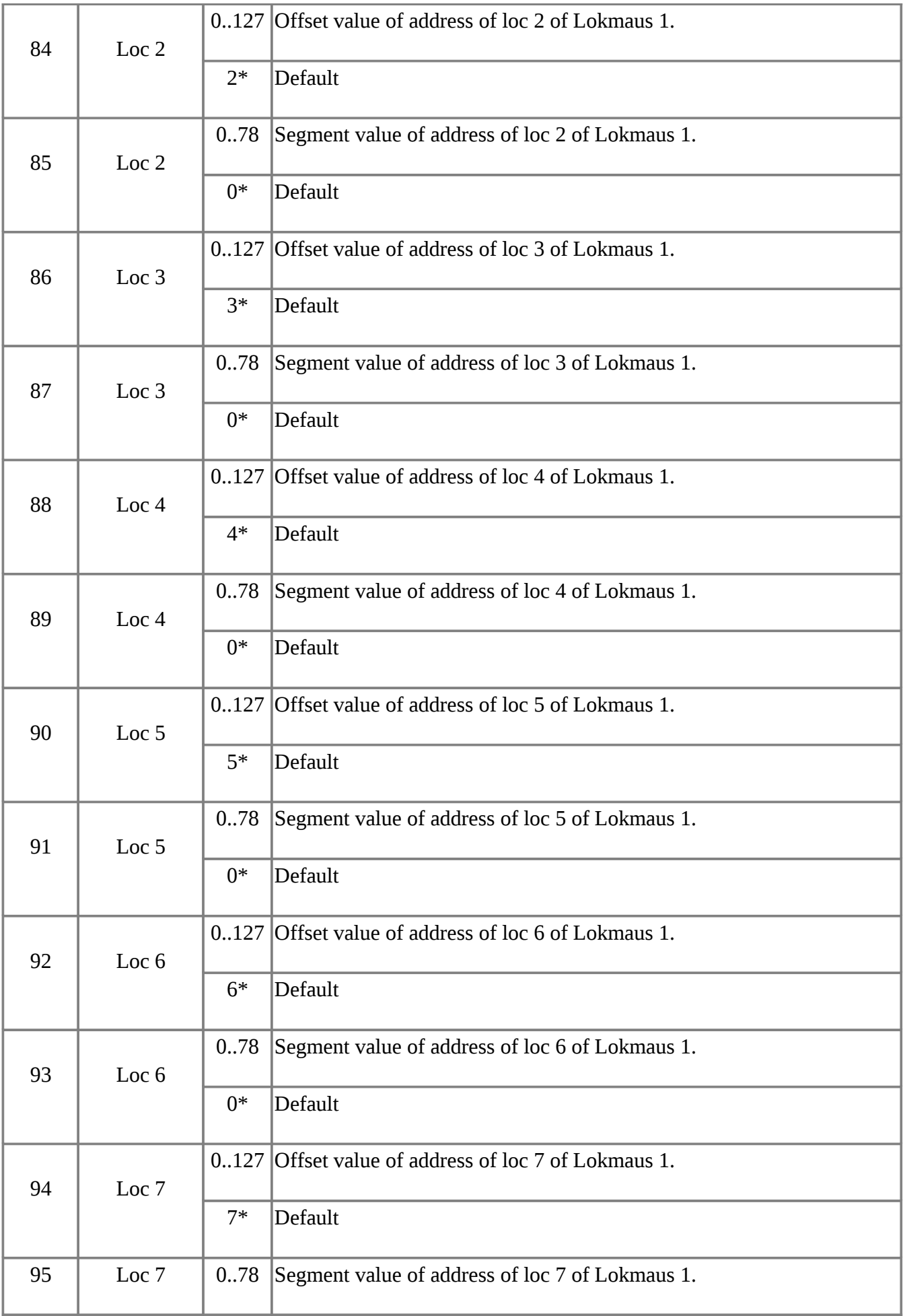

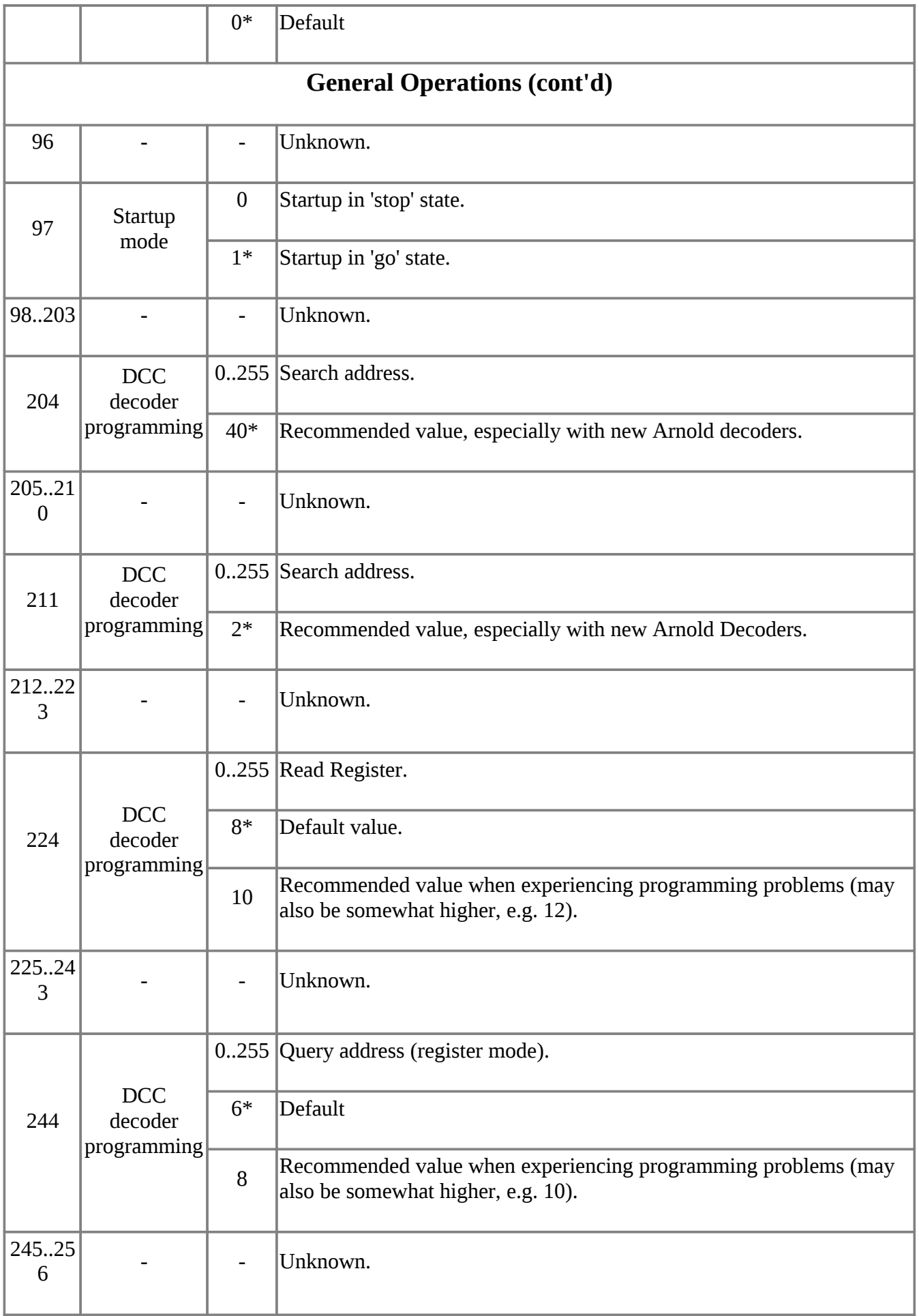

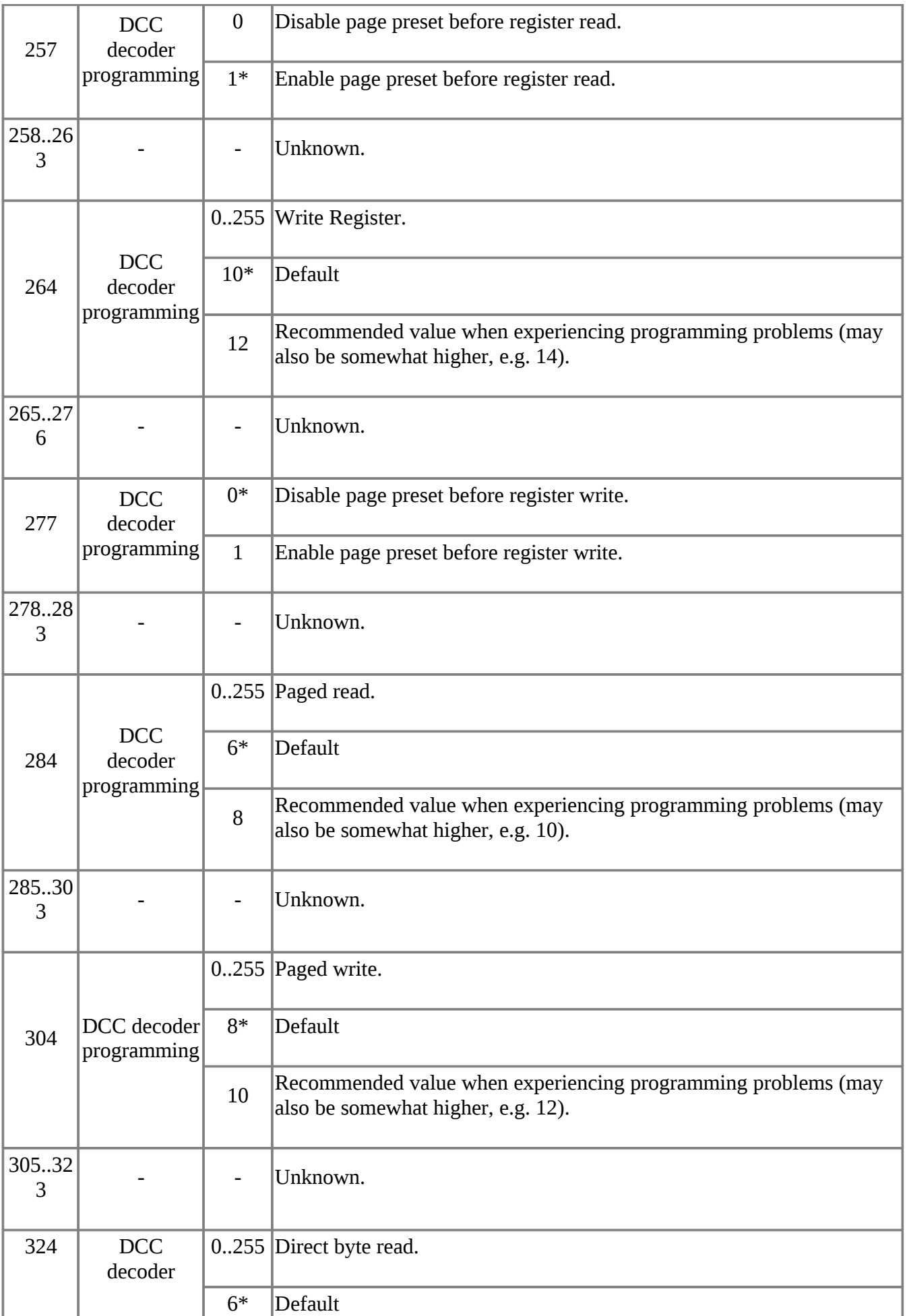

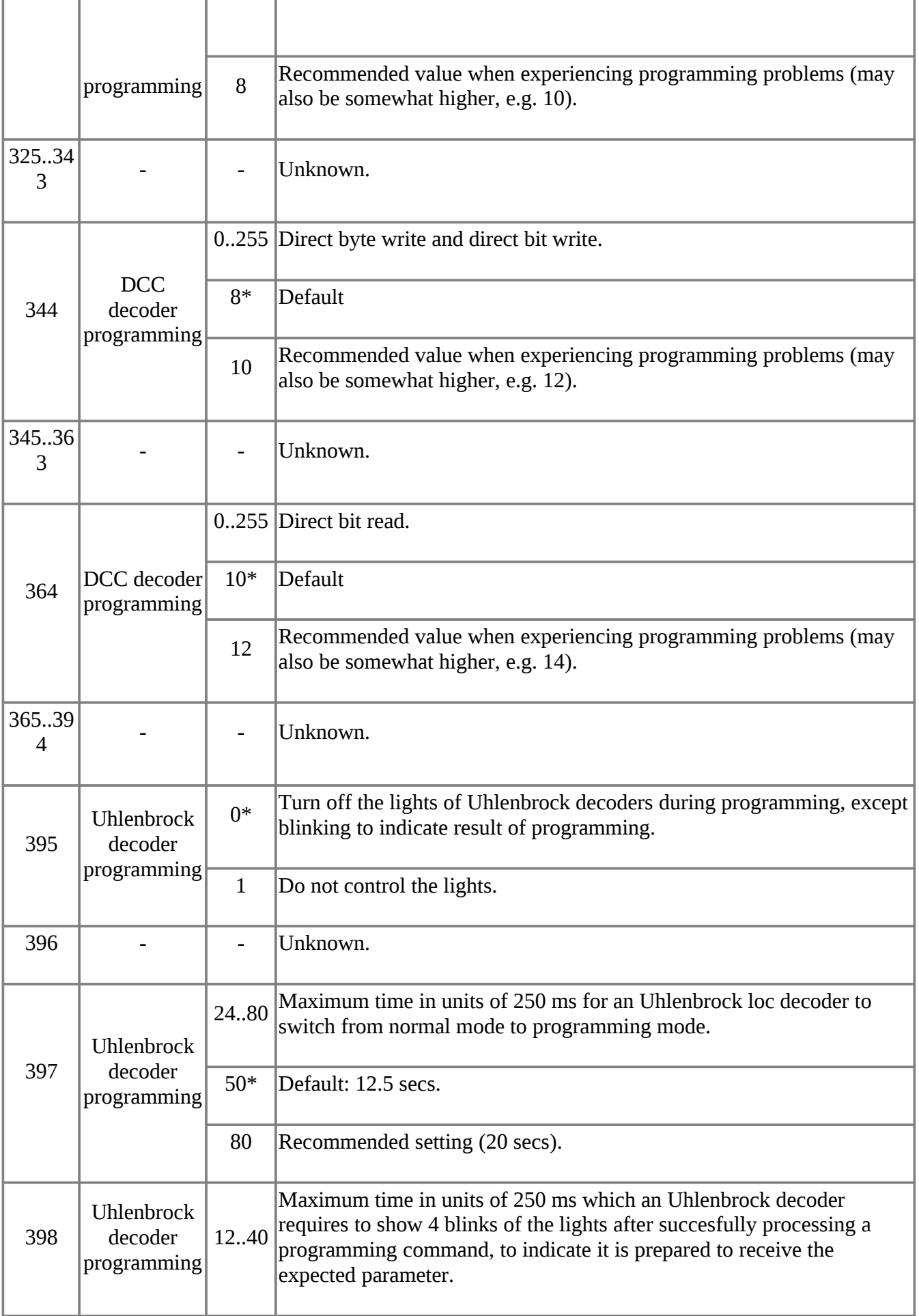

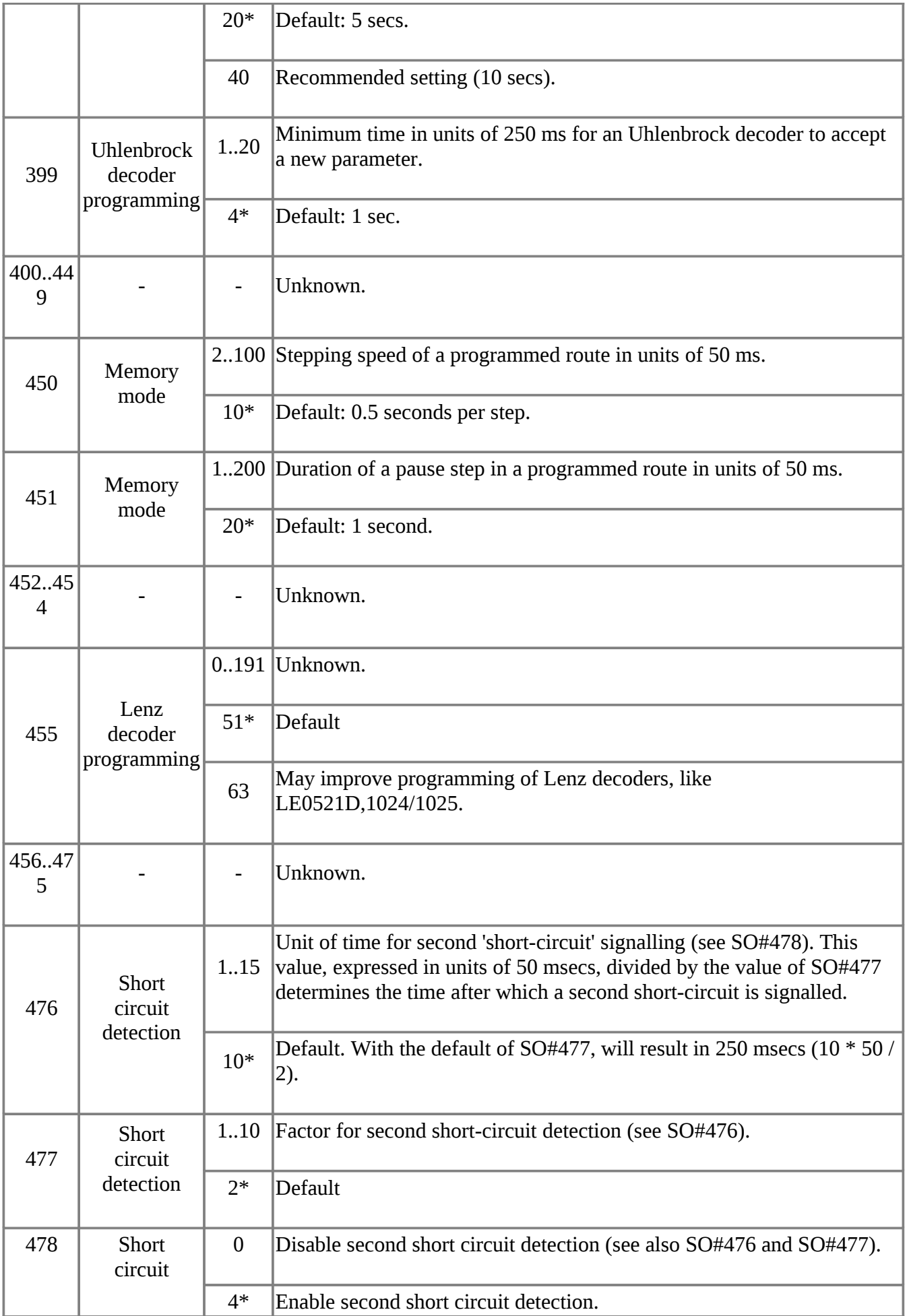

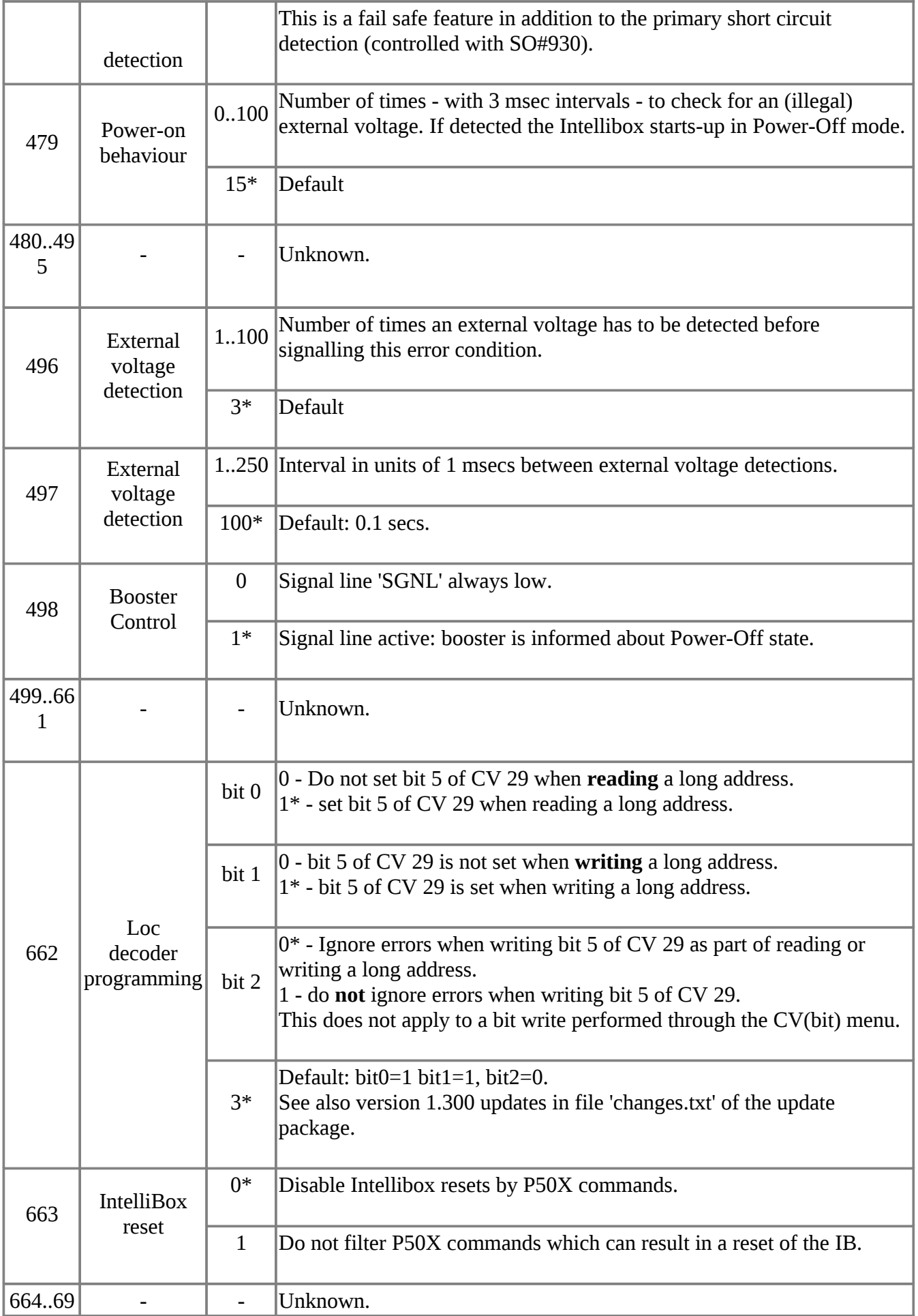

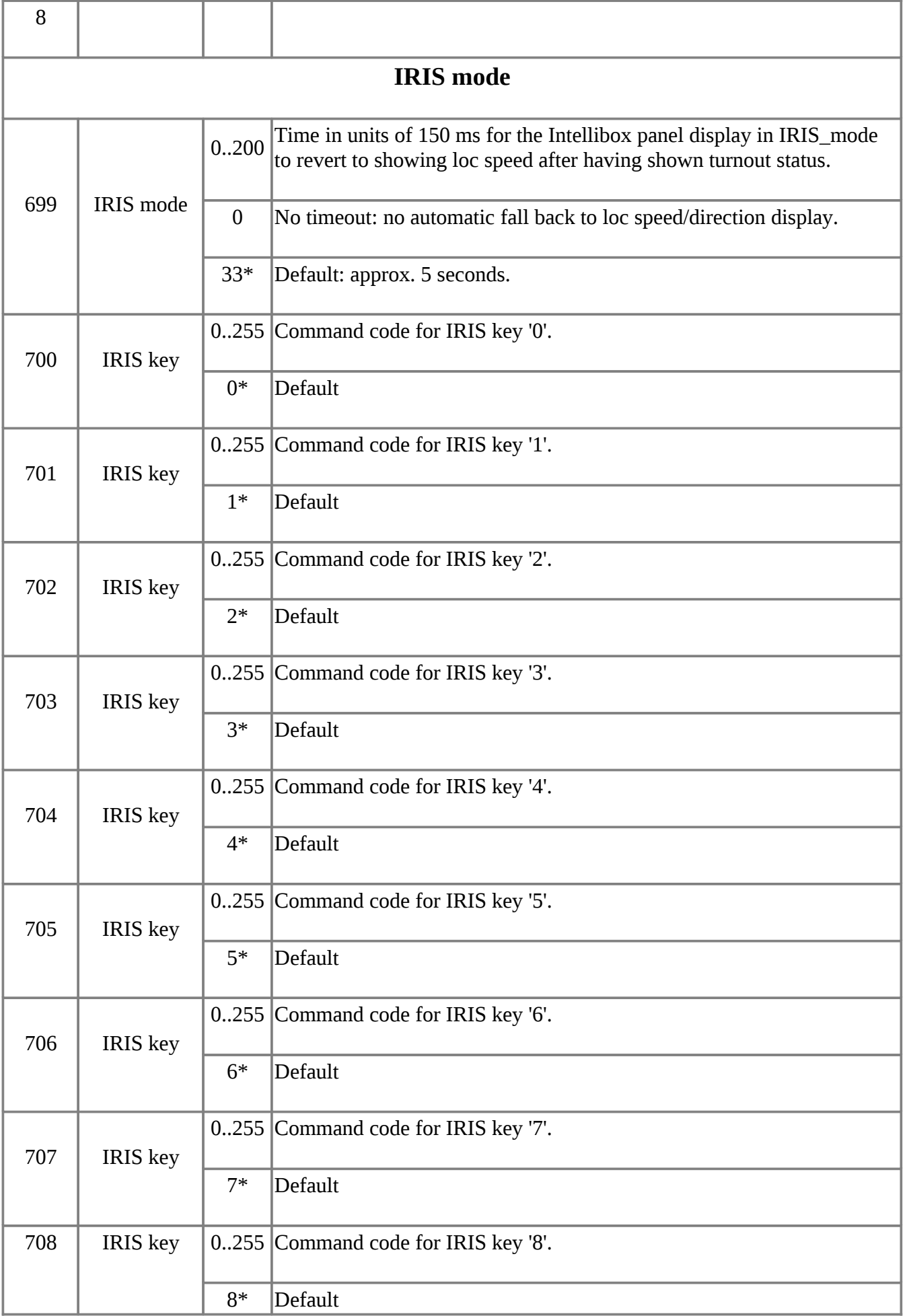

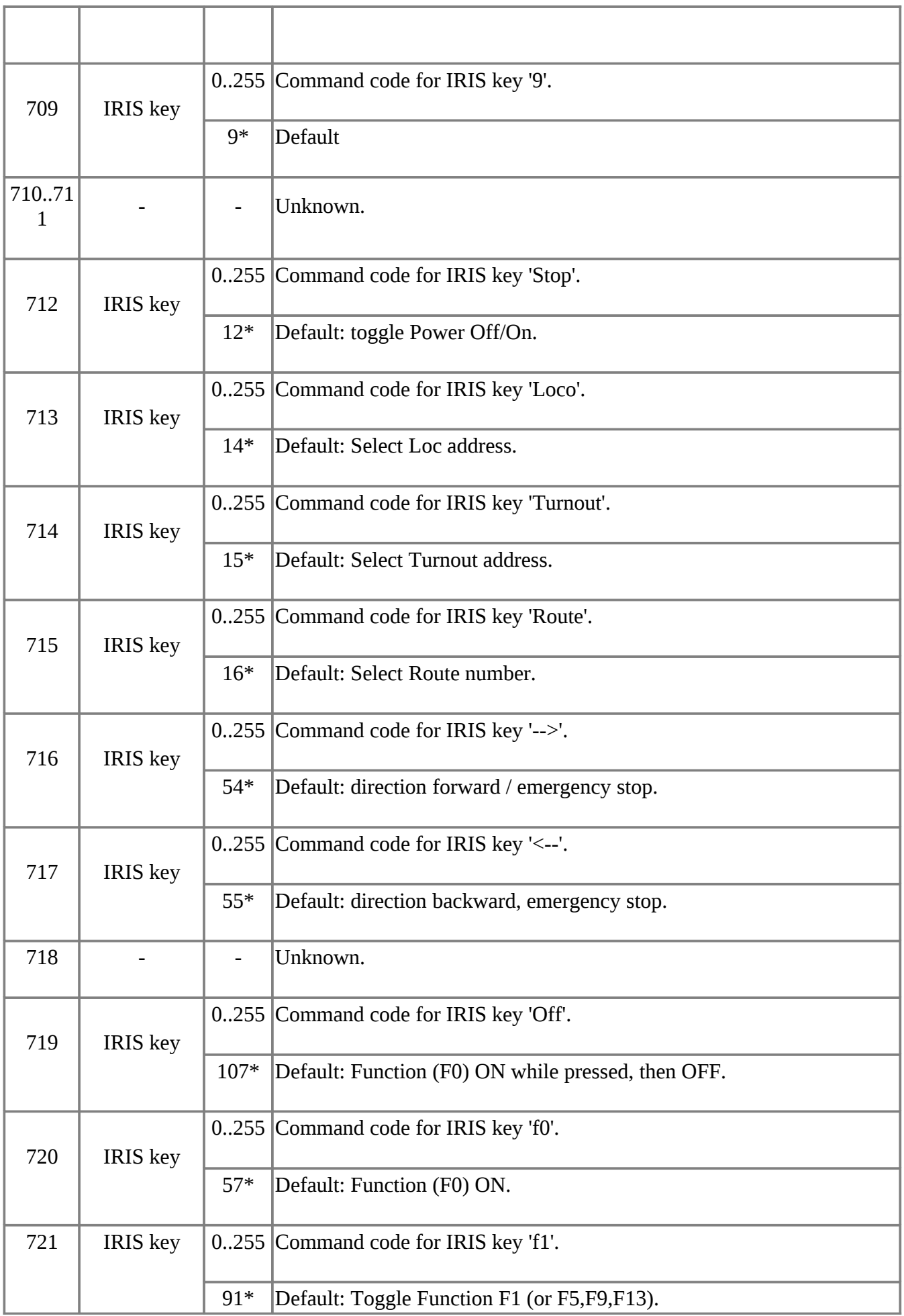

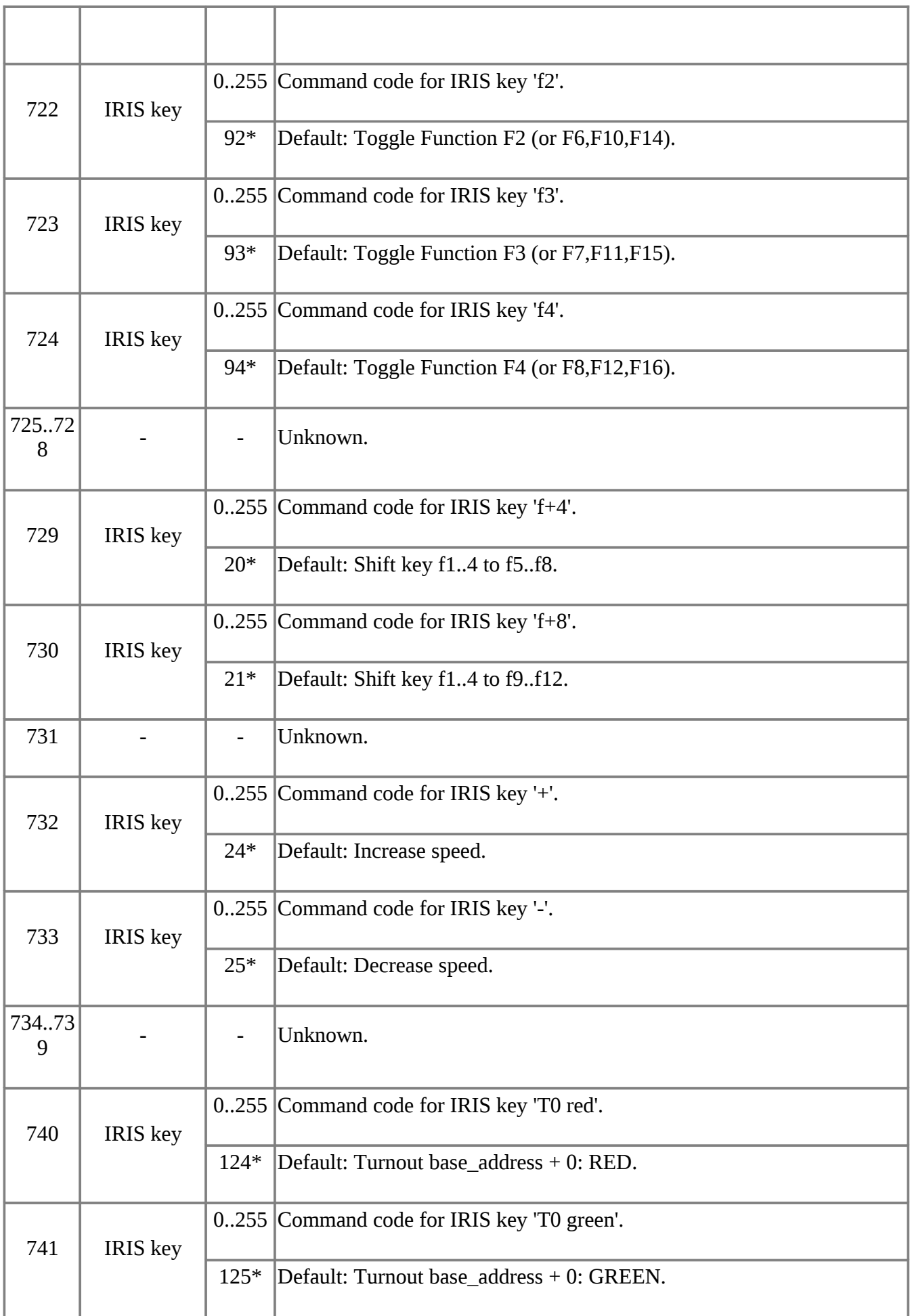

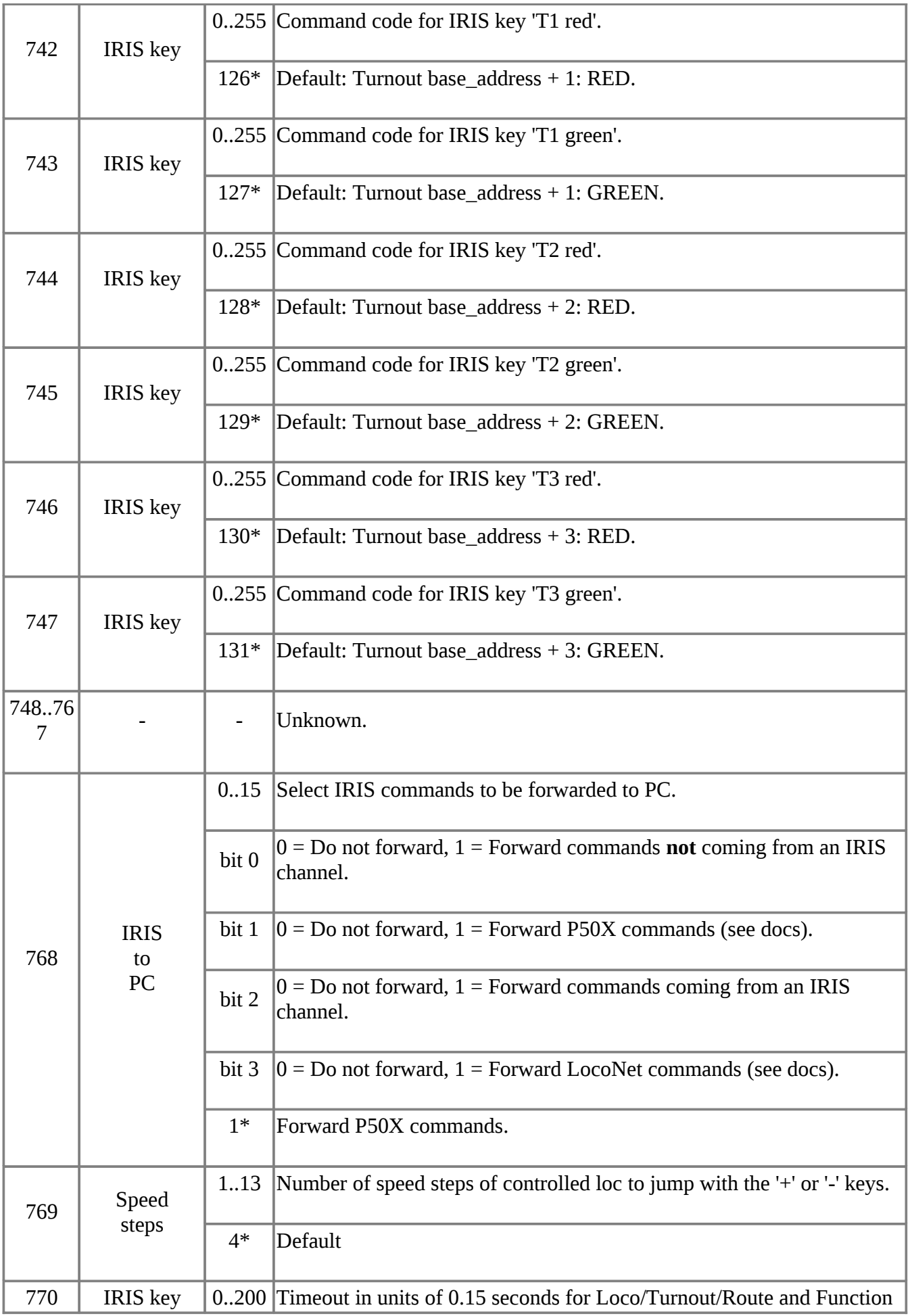

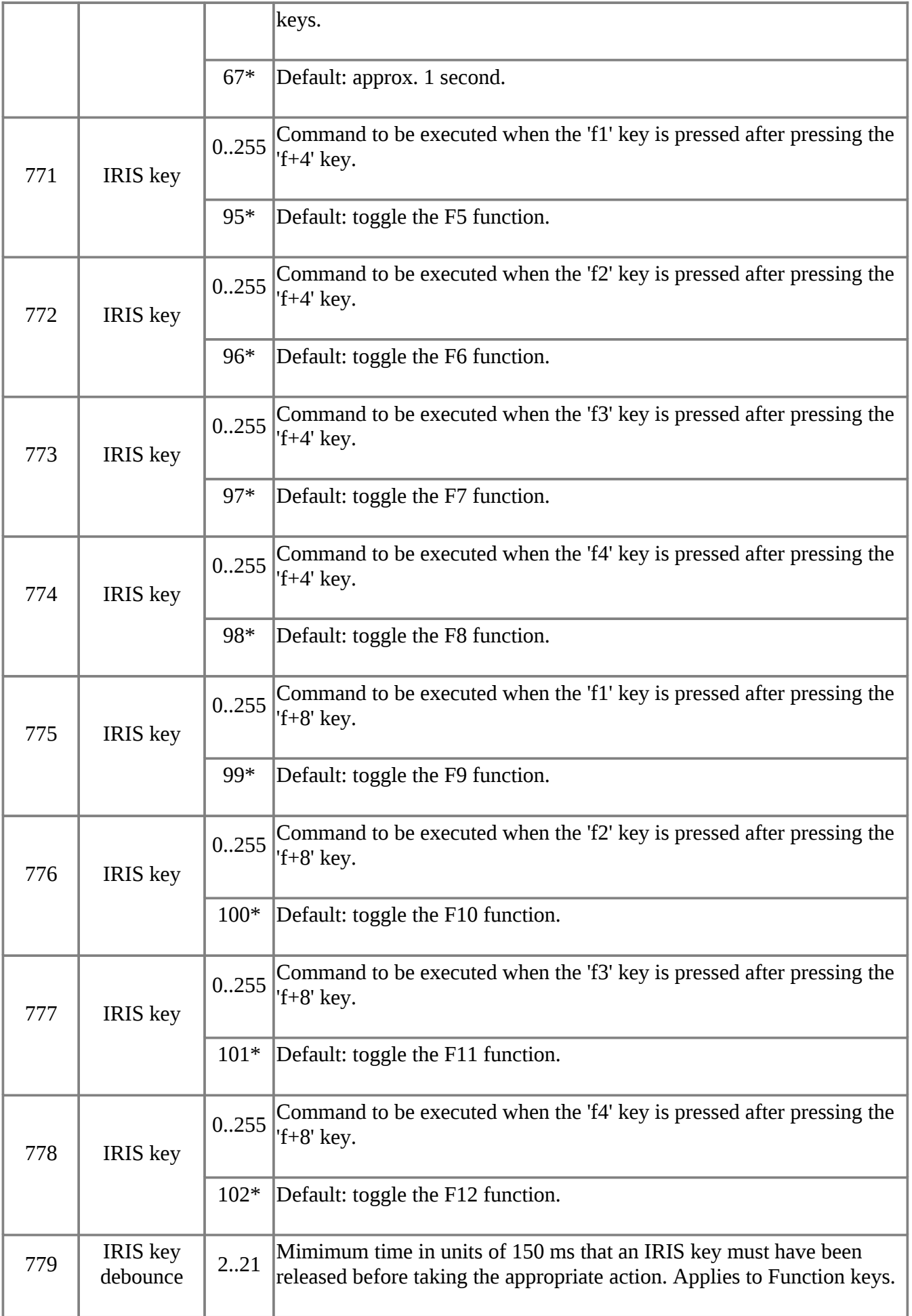

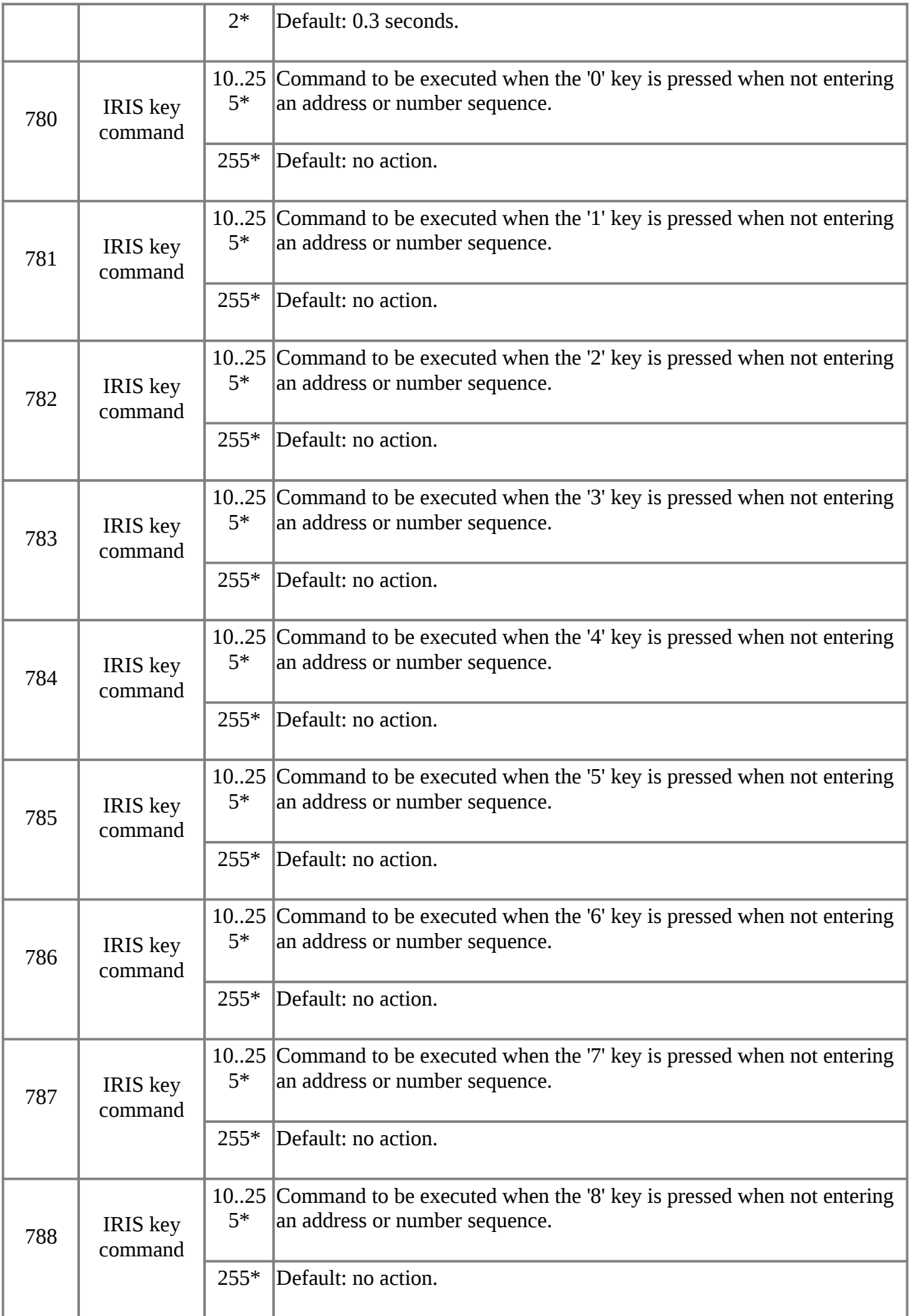

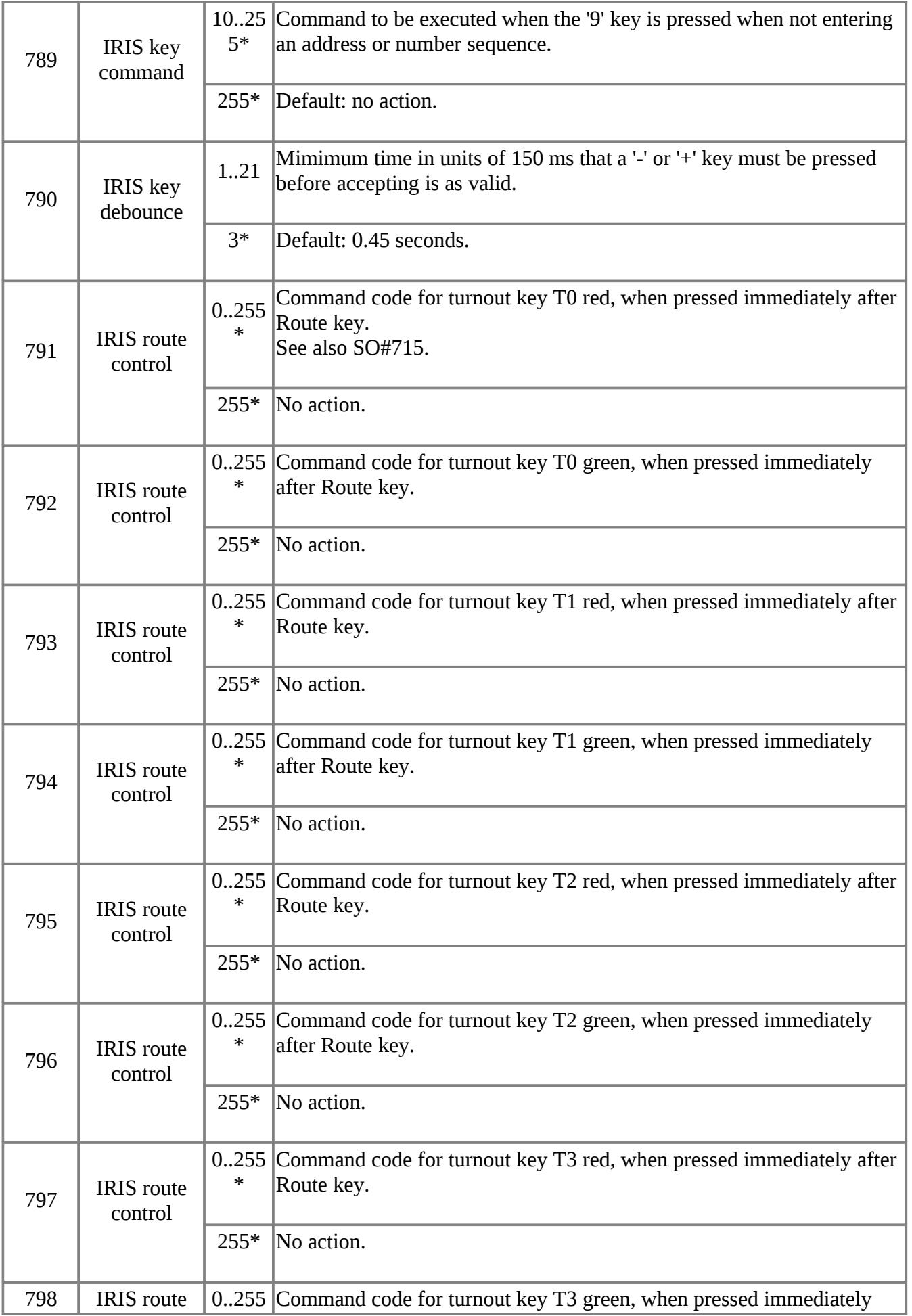

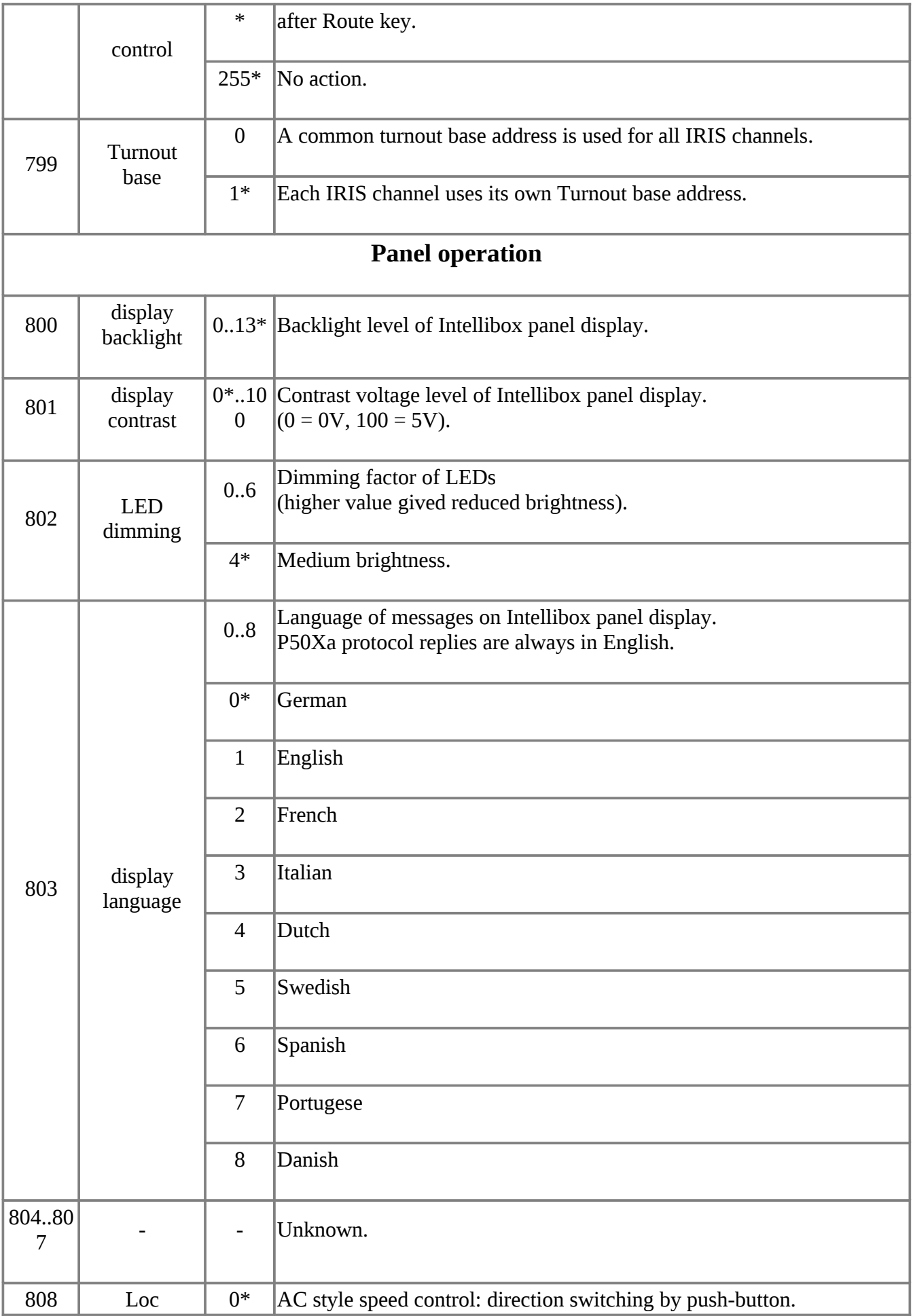

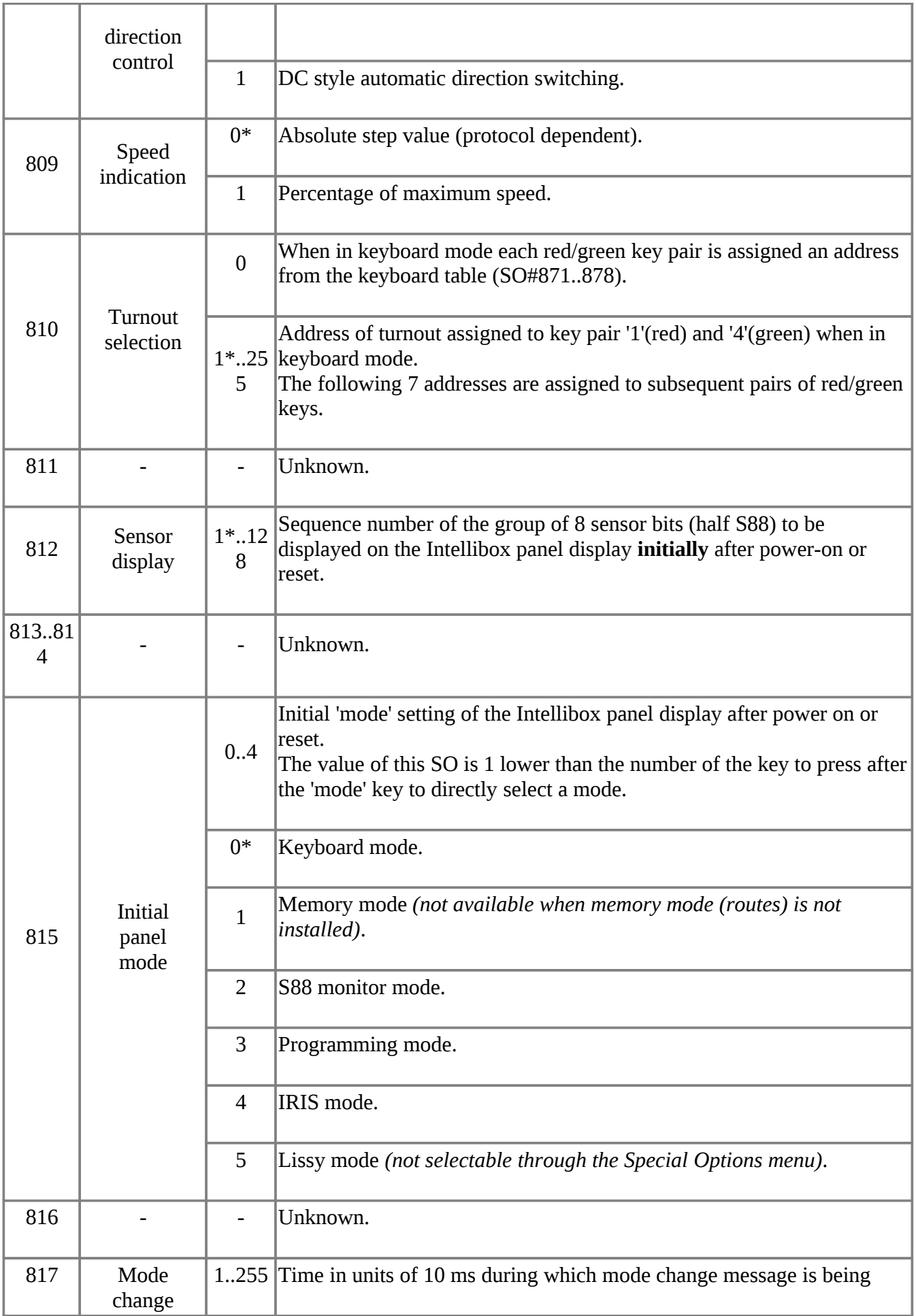

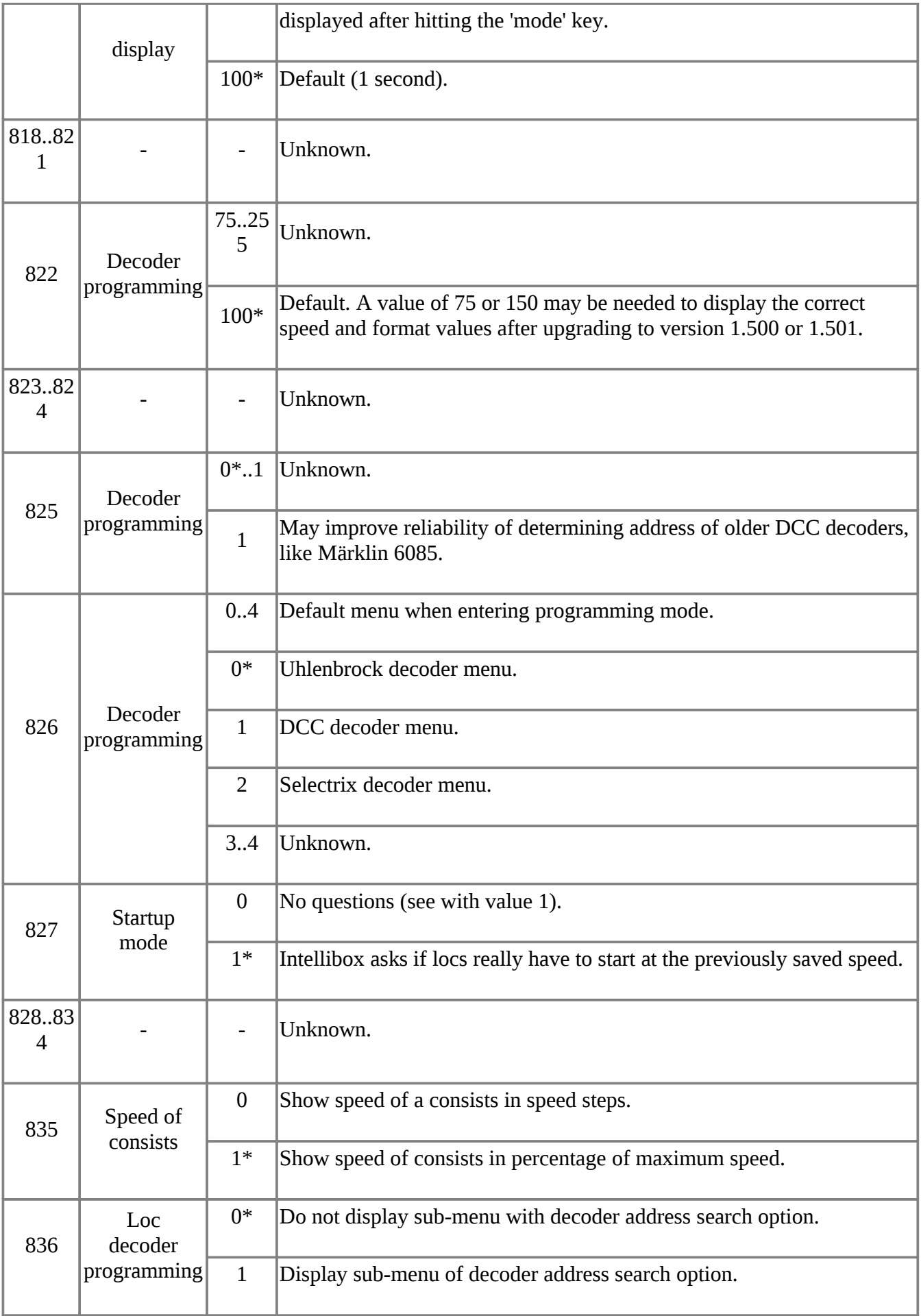

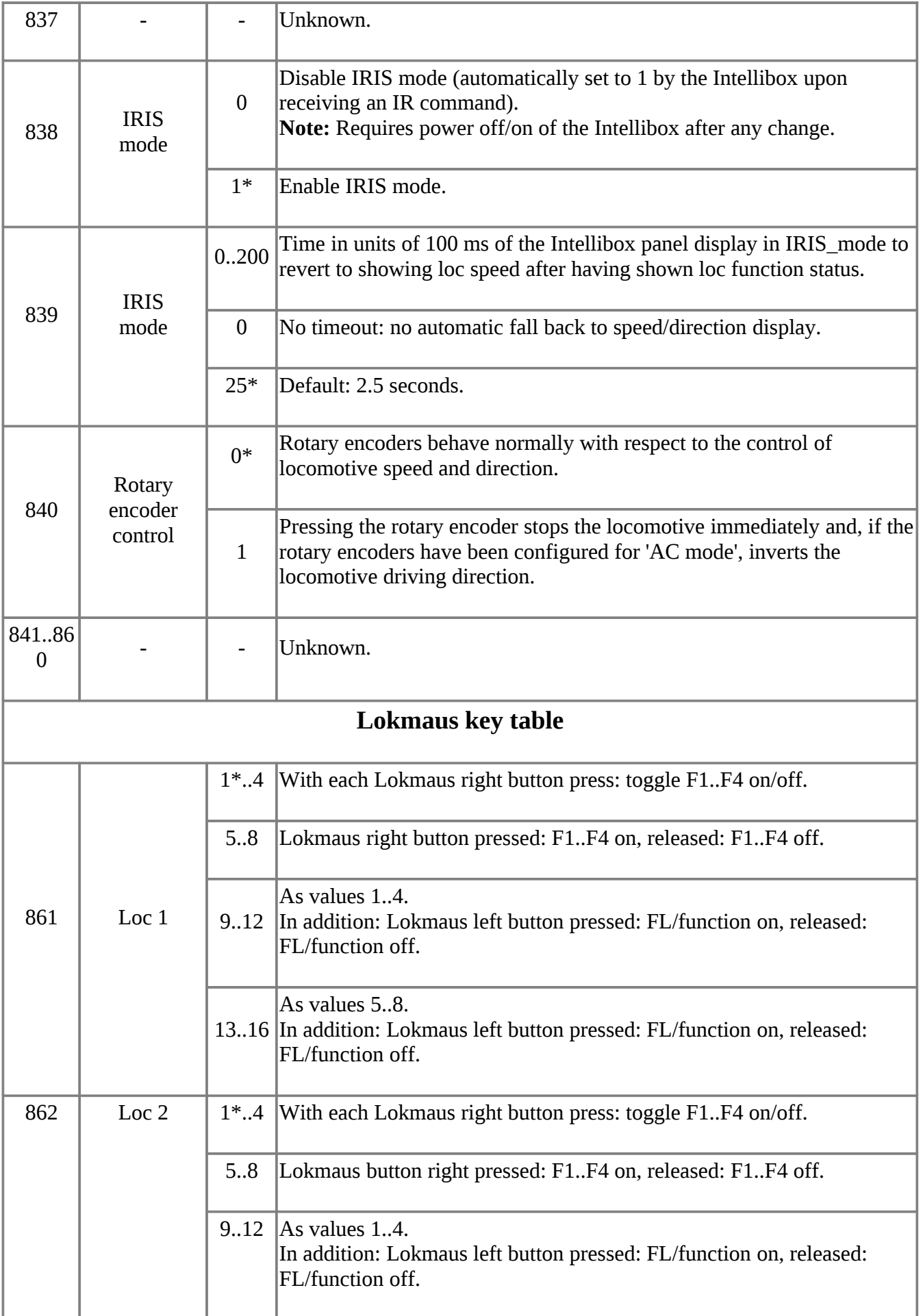

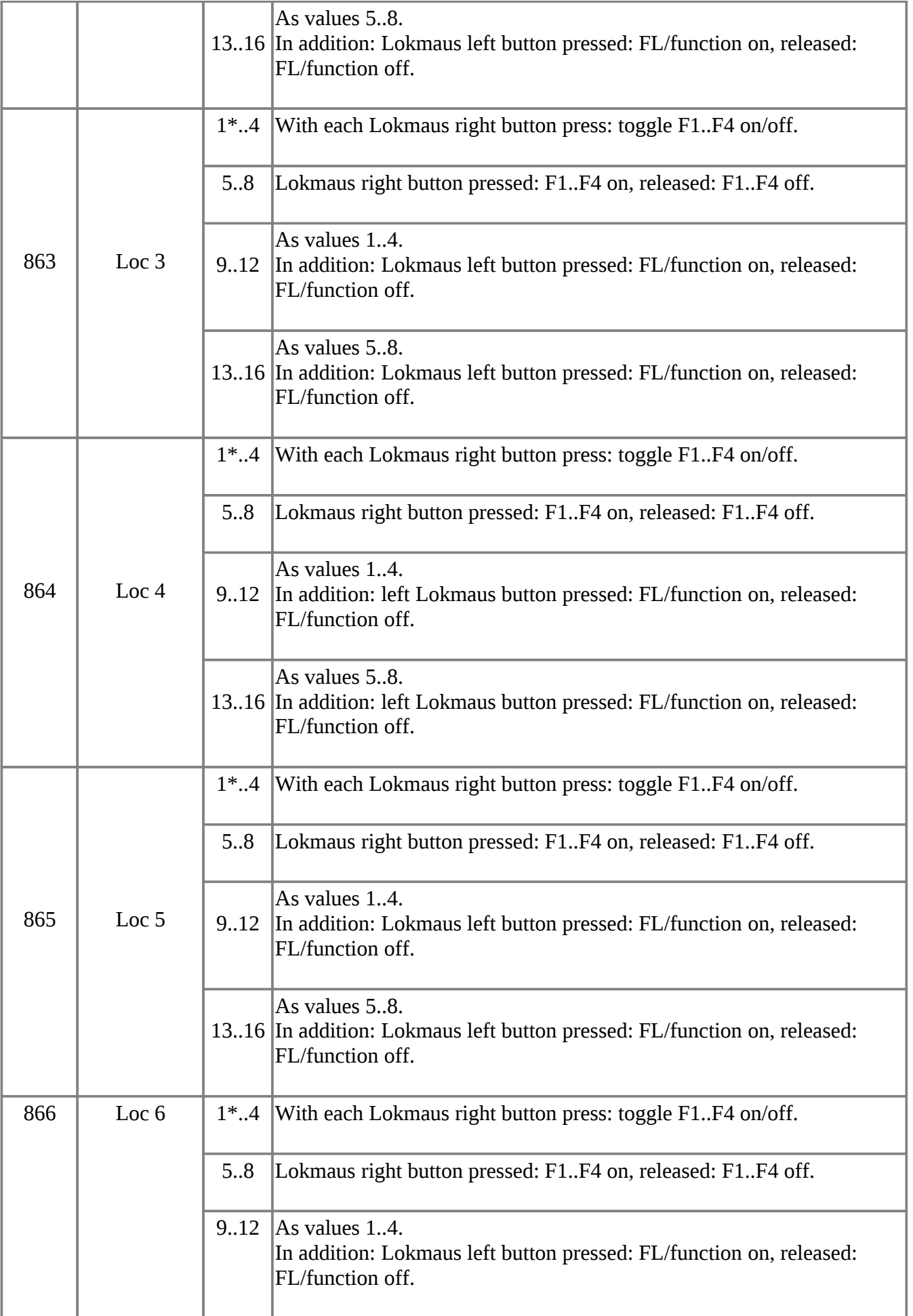

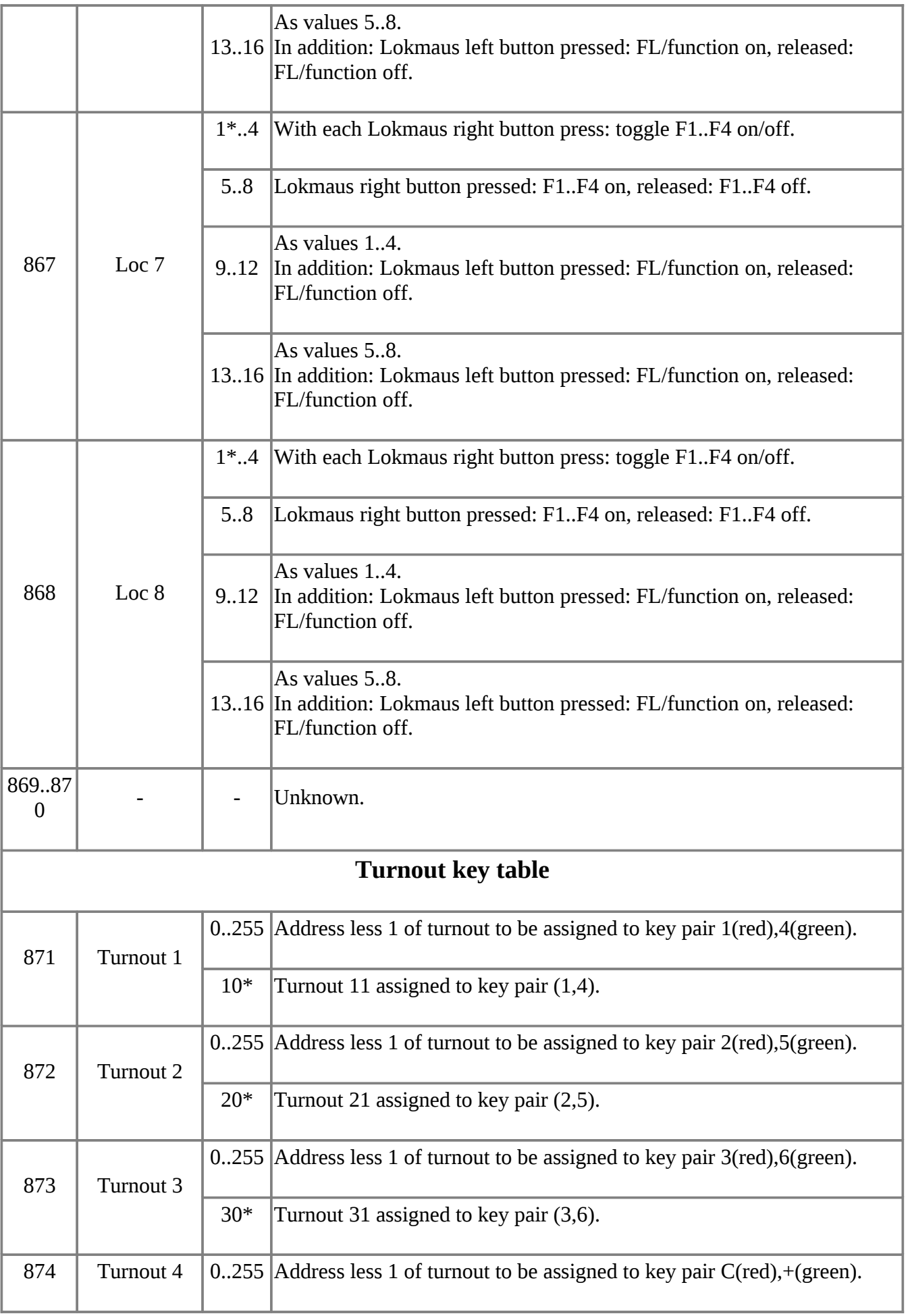

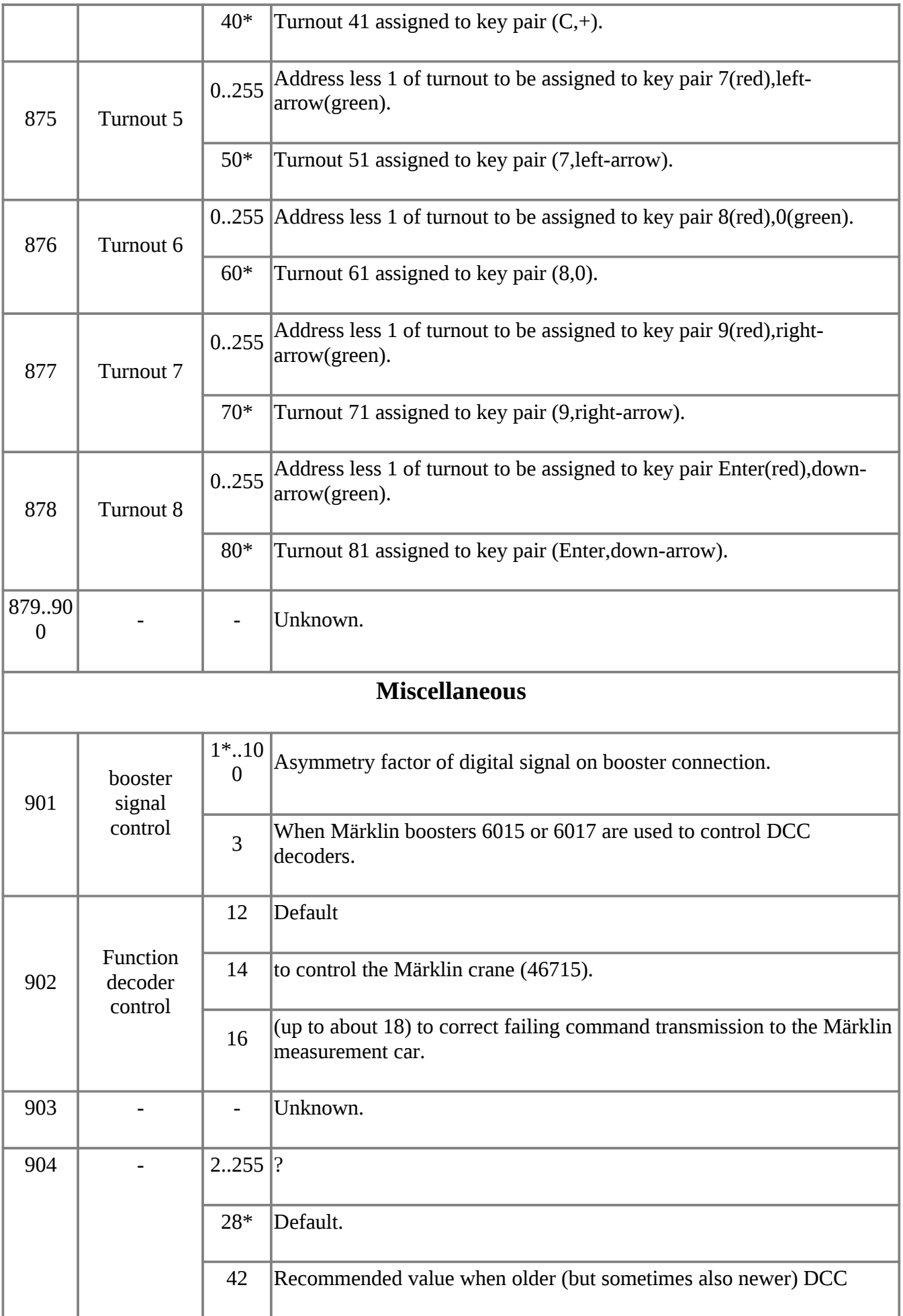

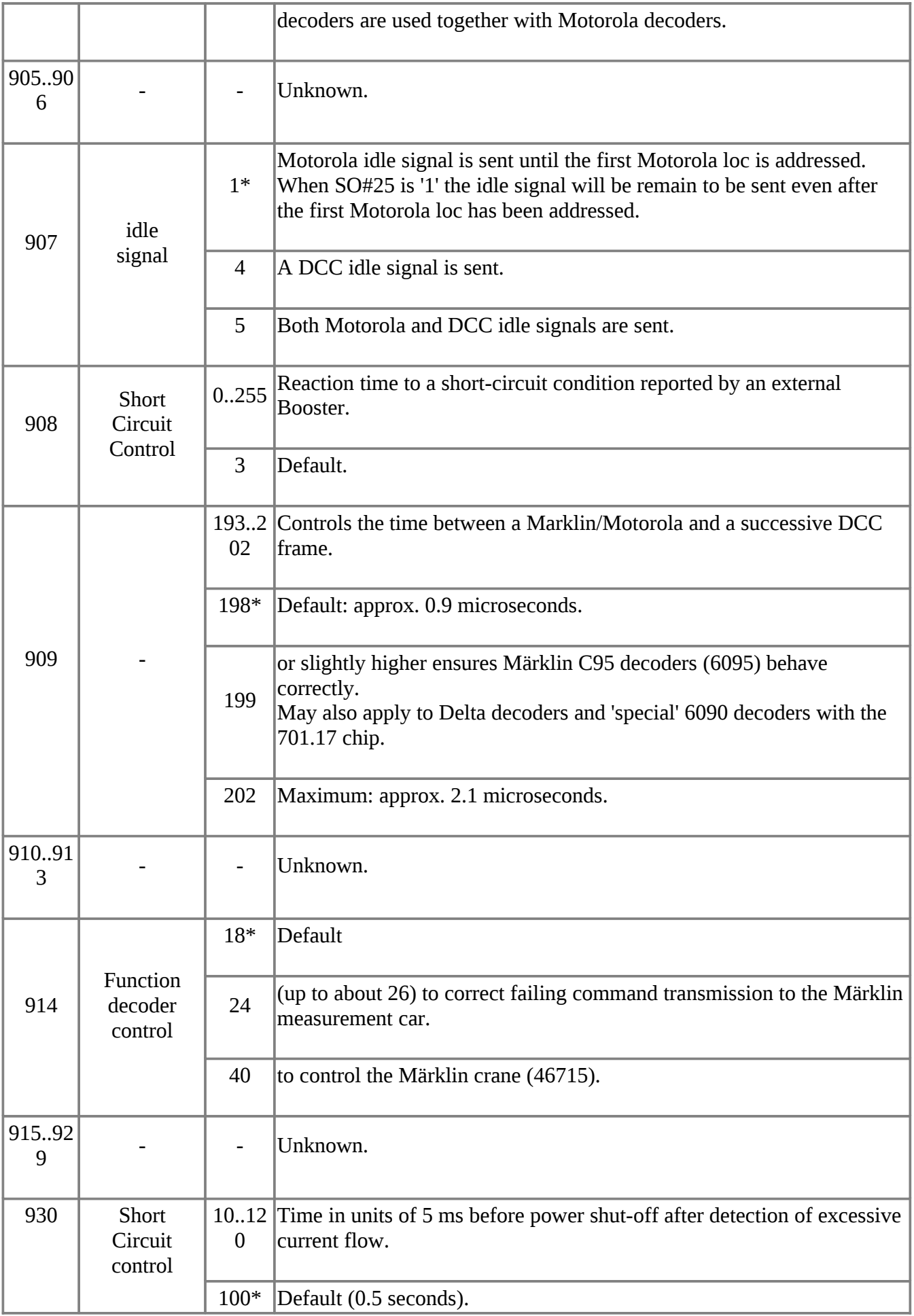

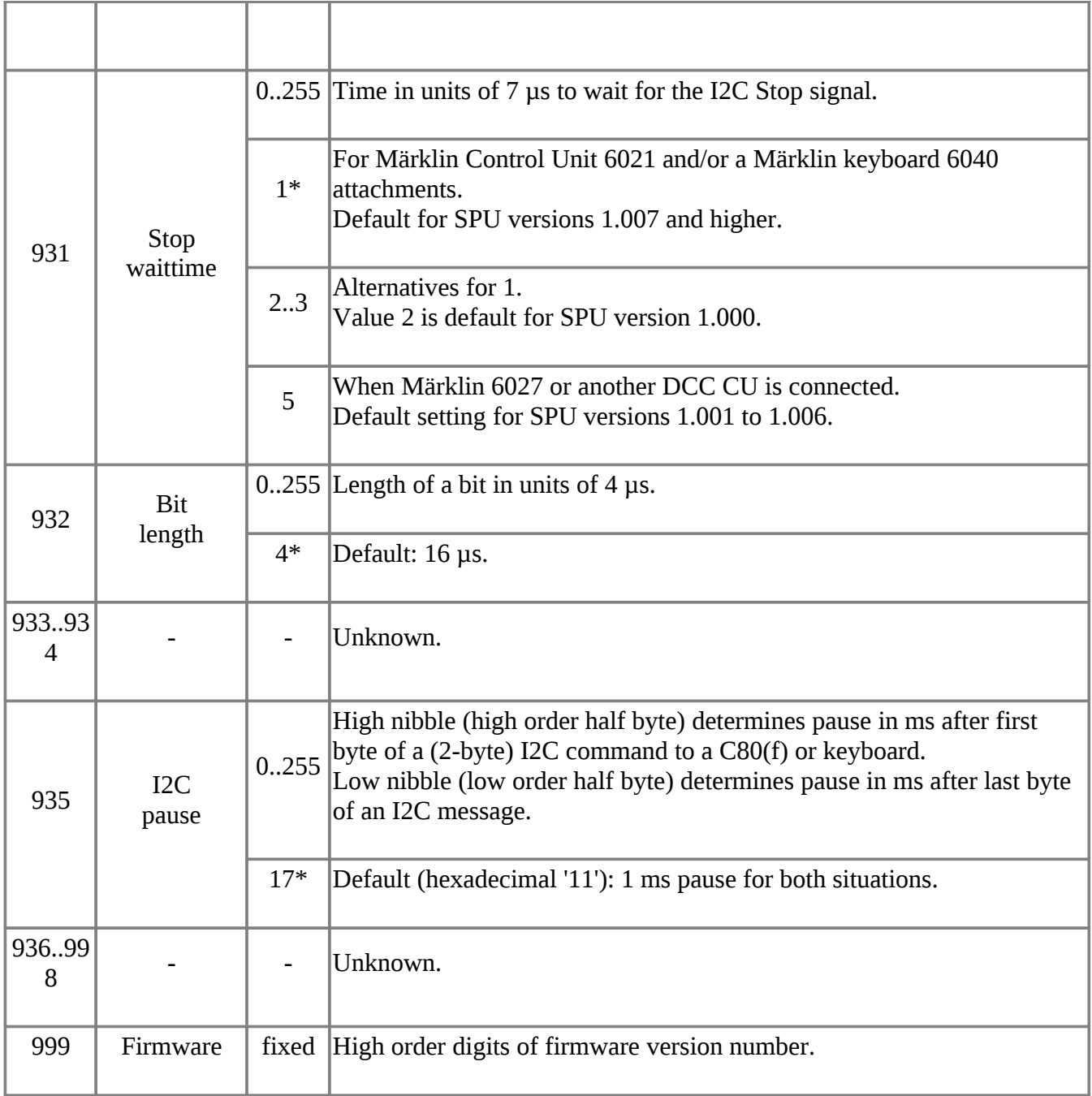

Notes:

- Numeric values are decimal, unless specifically indicated otherwise.
- Bit numbering is right to left (bit 0 is least significant bit): 76543210.
- Ranges are indicated with a double dot. For example 1..255 denotes values 1 through 255, including boundaries.
- **\*** Indicates the factory default setting, which may vary between different software versions of the Intellibox, and country of purchase.
- Some options have a different default setting or are even not available in older versions of the Intellibox software. See IBSWVER.TXT for details.

## <span id="page-31-0"></span>**[Examples of Practical Combinations](#page-0-1)**

Below examples of combinations of Special Option settings for some commonly used environments:

#### You need to enable JavaScript to see the table of Practical Combinations.

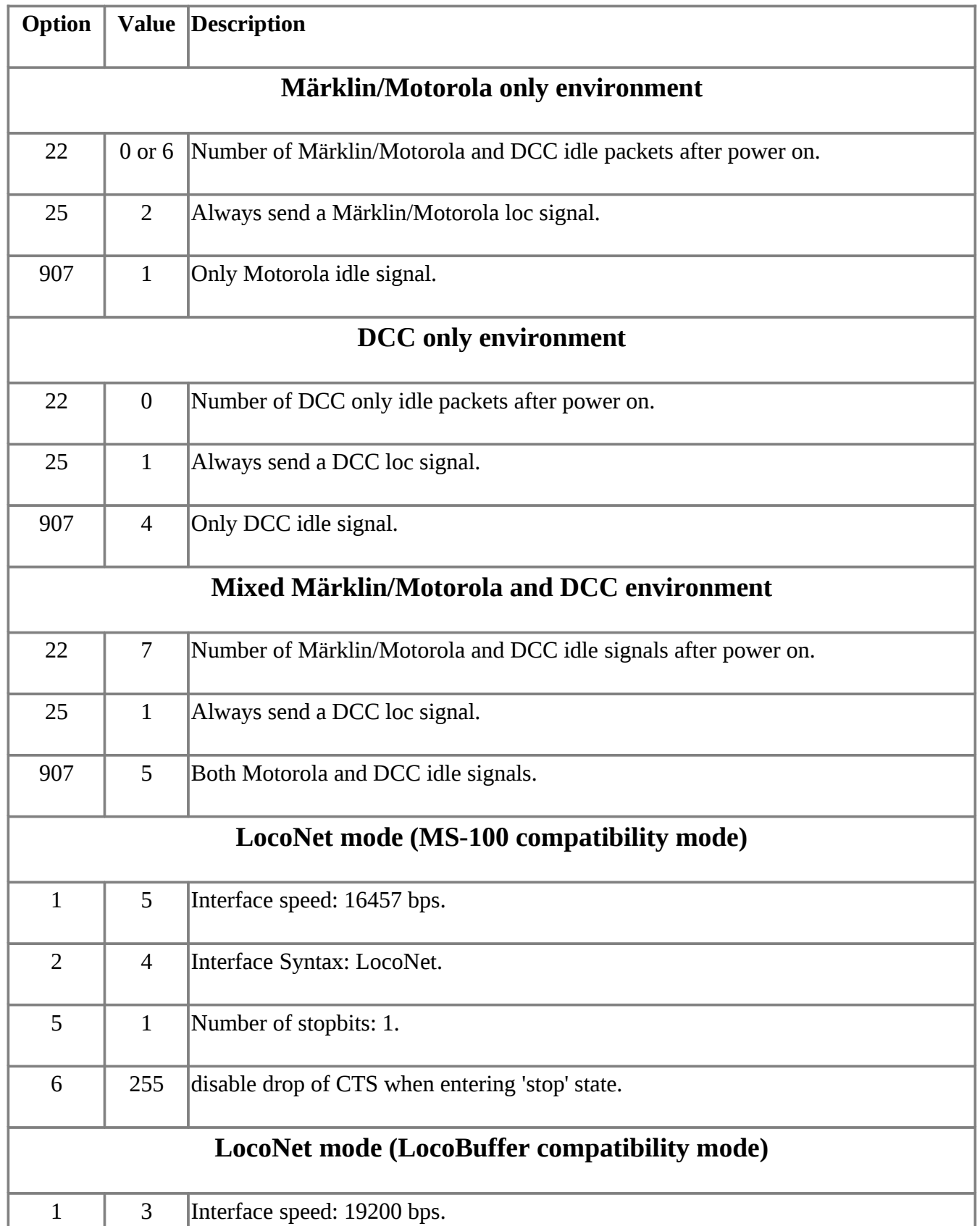

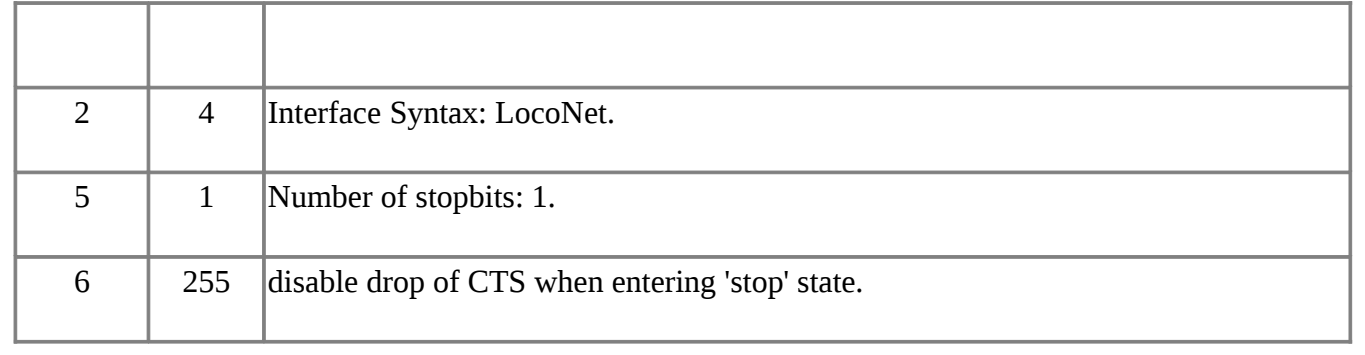

# <span id="page-32-0"></span>**[Table of Loc Special Options](#page-0-1)**

Loc Special Options (LSO's) can be set at the panel of the Intellibox within the Loc menu, after the decoder protocol selection. There are 10 LSO's per loc, numbered 0..9, each can have a value of 0 or 1.

#### You need to enable JavaScript to see the table of Loc Special Options.

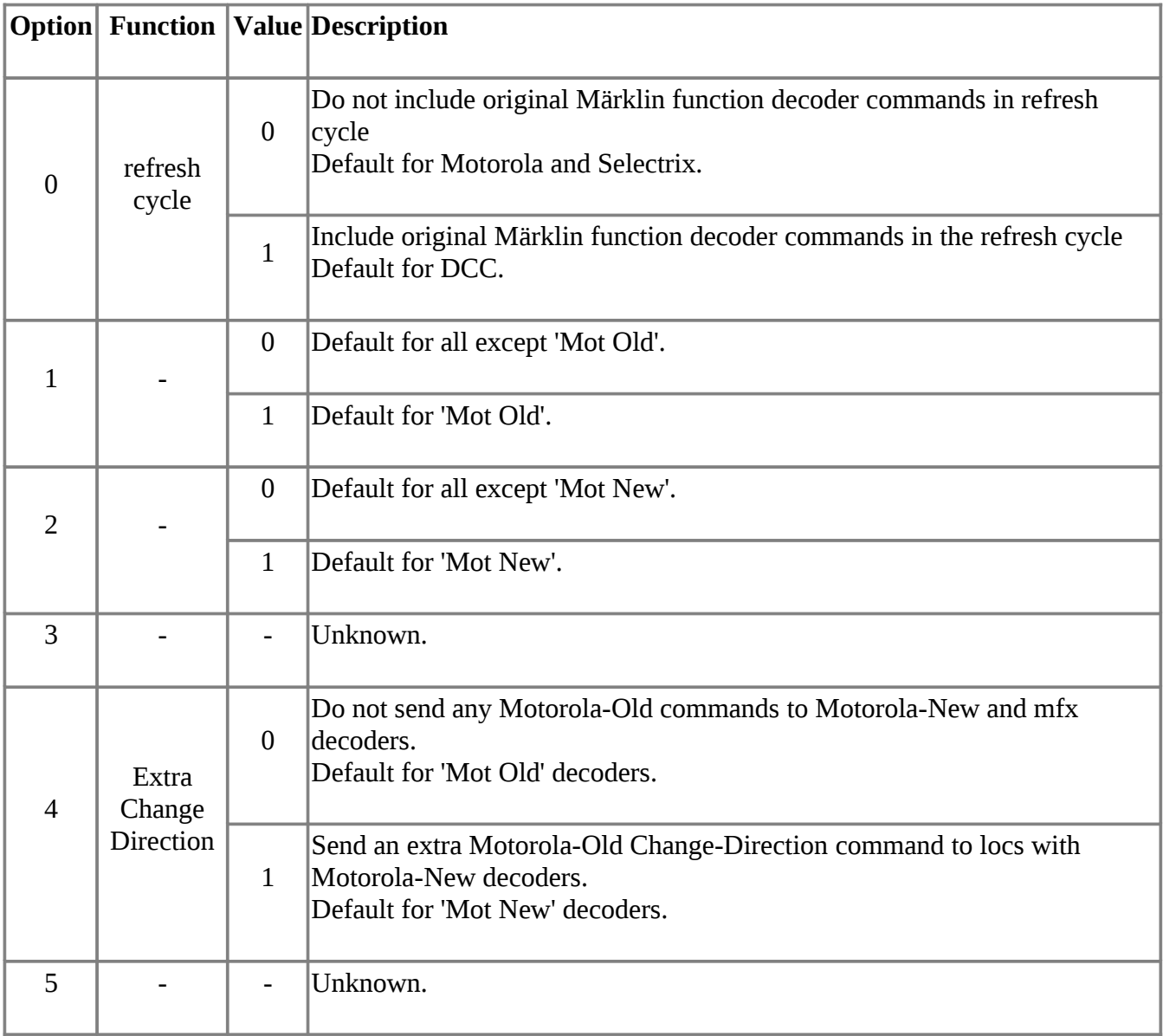

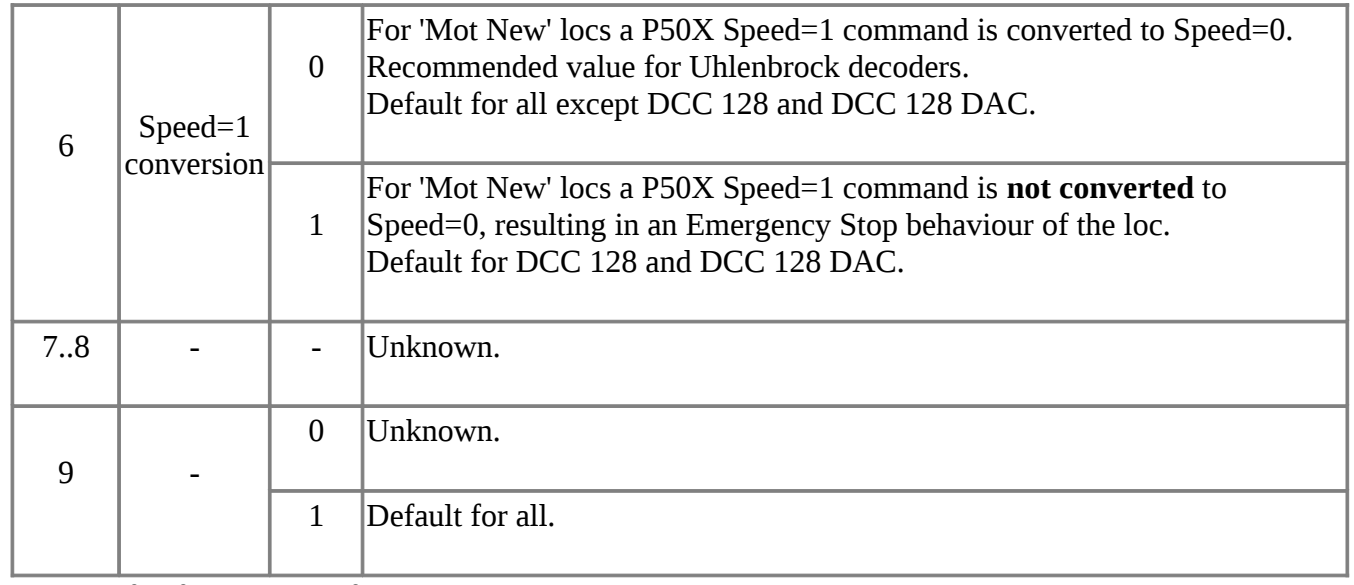

Summary of default values of LSO's

#### LSO# 0 1 2 3 4 5 6 7 8 9

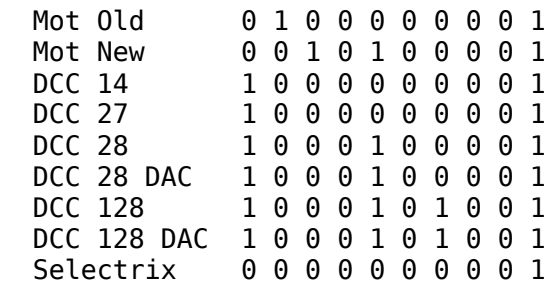

## <span id="page-33-1"></span>**[Lokmaus 1 address calculation](#page-0-1)**

Contribution by Nils E. Brönner (incl. the meaning of SO#80..95)

An address of 1..9999 can be assigned to each of to up to 8 Lokmaus 1 devices through the 'LokMaus-Address' menu option. This address information is stored in SO#80..95, 2 SO's per loc. Each address is split into 2 parts: a 'segment' and an 'offset' value. The segment value is the quotient (truncated to a whole number), the offset value is the remainder of the division: **address / 128**.

Example: Lokmaus 1, loc 1 has address 299.

The segment value of the address will be 2, the offset value  $43 (2 * 128 + 45 = 299)$ . The offset value is stored in the first SO of a pair, the segment value in the second SO of the pair. For this example SO#82 will therefore become 43 and SO#83 will become 2.

# <span id="page-33-0"></span>**[Sources of Information](#page-0-1)**

The information in this table is collected from different sources, both formal and informal, such as:

- German Intellibox Handbuch and English Manual of the Intellibox
- Information on the Uhlenbrock site: http://www.uhlenbrock.de/
- IBX: conversations in the **I**ntelli**B**ox e**X**pertise mailing list
- MML: conversations in the Märklin mailing list
- Experiments with a real Intellibox
- Individual contributions by other Intellibox users.

(end of document)